# iomega<sup>®</sup> an EMC company **Desktop** Hard Drive

USB 2.0

**Quick Start Guide Guide de démarrage rapide Schnellstart-Handbuch Guida di installazione rapida Guía de instrucciones rápidas Guia de uso rápido Snel aan de slag Snabbstartguide Introduktion**

**Hurtigreferanse Pikaopas Gyors útmutató Stručná příručka Wprowadzenie Краткое руководство по началу работы Οδηγός γρήγορης εκκίνησης Hızlı Başlama Kılavuzu**

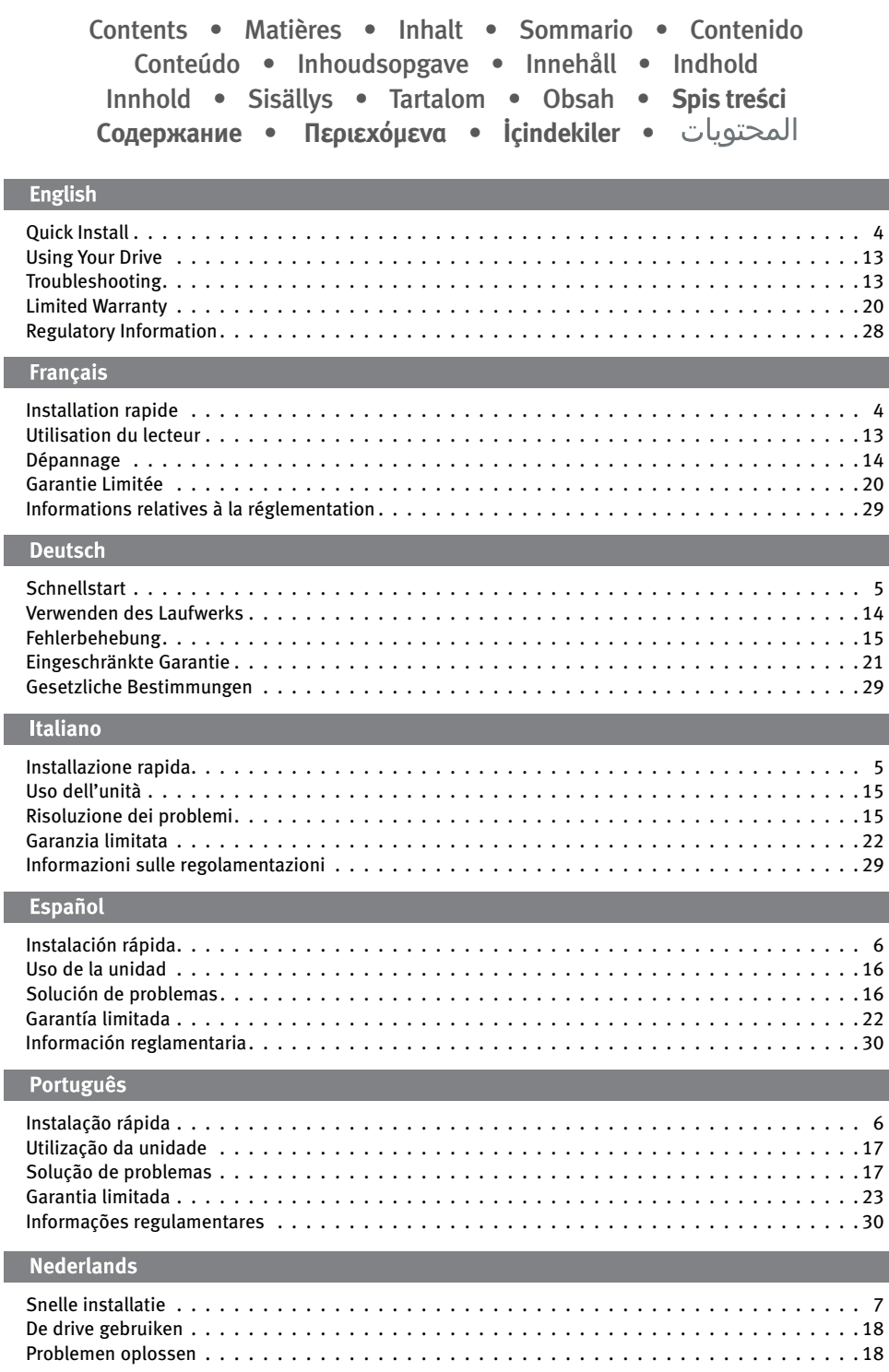

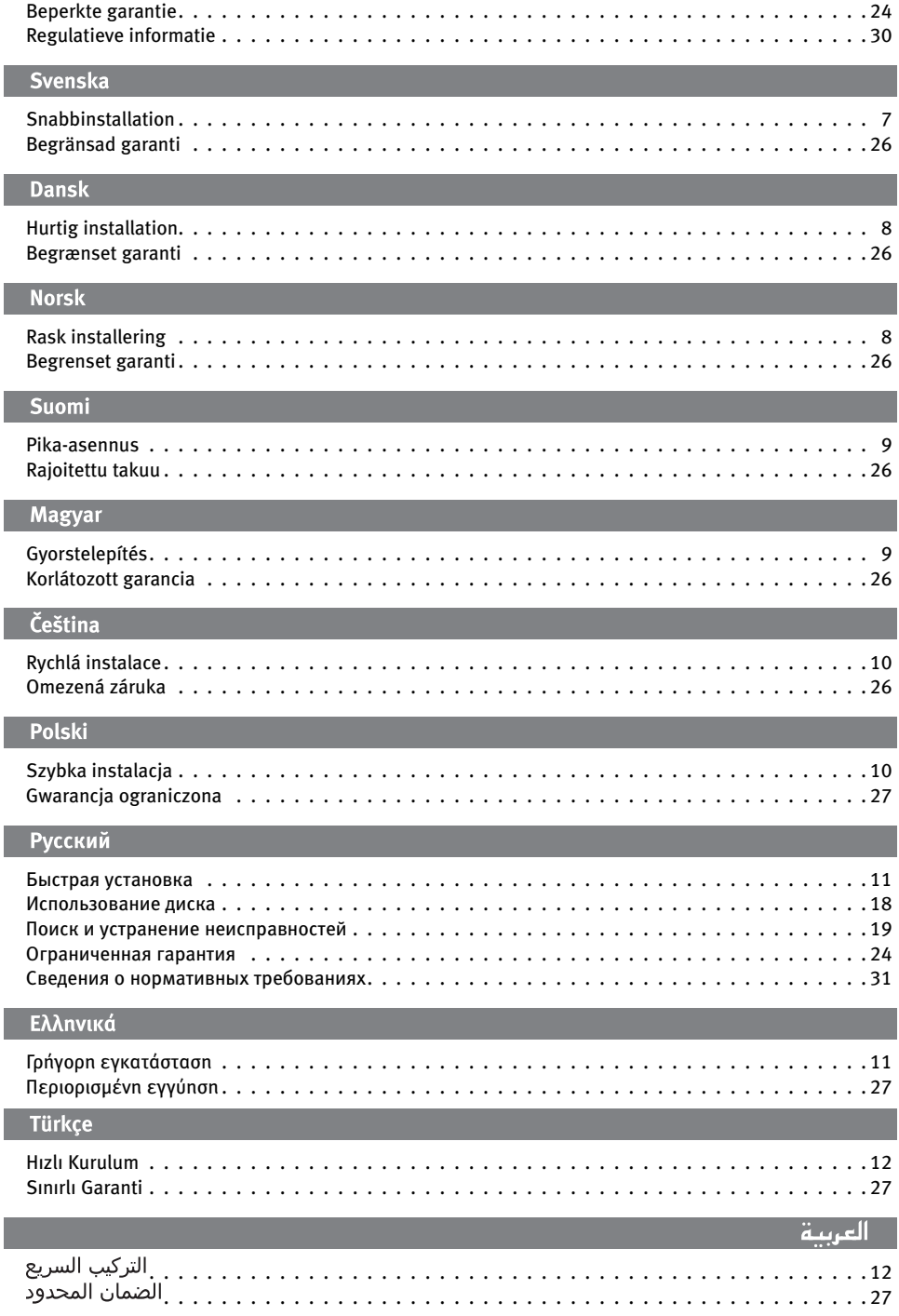

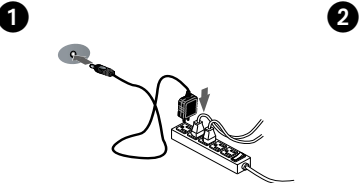

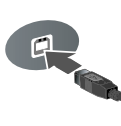

# **English**

-

 1. Connect the included power supply to the back of the drive and to a power outlet.

 **CAUTION!** Do not move the drive while it is powered up to avoid drive damage or data loss.

 2. Connect the USB cable to the back of the drive and your computer. Make sure the power switch on the back of the drive is ON.

 **PC Users:** The drive icon should appear in My Computer or Windows Explorer.

 **Mac Users:** You will need to reformat the drive. See instructions below.

**CAUTION!** To prevent data loss, do not disconnect the drive during data transfer (drive activity light flashing). Always use the safe removal procedure for your operating system when disconnecting the drive.

# Formatting the Drive for Mac OS

The drive ships formatted NTFS. Use Disk Utility to reformat the drive **Mac OS Extended Journaled**.

**NOTE:** The following instructions work for Mac OS X, version 10.4 or above. For Mac OS X version 10.1 through 10.3.9, use Disk Utility, Erase to format the drive. See Mac Help if you need more detailed instructions.

- 1. Select **Applications** → **Utilities** → **Disk Utility**
- 2. In the left hand column, click on the drive icon for the Iomega Hard Drive. Make sure you click on the orange drive icon, not the volume icon.
- 3. Select the **Partition** tab.
- 4. Change Volume Scheme from **Current** to **1 Partition**.
- 5. Select **Mac OS Extended (Journaled)** from the **Format** drop-down menu.
- 6. Click on the **Options** button.
- 7. Select the type of partition needed for your Mac:

 **GUID Partition Table** for bootability on an Intel-based Macintosh computer.

**Apple Partition Map** for a PowerPC-based Mac.

- 8. Click **OK**.
- 9. Click the **Partition** button. The drive is ready to use when the format completes.

#### **Francais**

 1. Connectez l'alimentation fournie à l'arrière du disque, puis connectez-la à une prise secteur.

 **ATTENTION !** Ne déplacez pas le disque lorsqu'il est sous tension pour éviter tout dommage ou perte de données.

 2. Connectez le câble USB à l'arrière du lecteur et à votre ordinateur. Vérifiez que l'interrupteur d'alimentation à l'arrière du lecteur est sur ON.

 **Utilisateurs de PC :** l'icône du disque dur doit apparaître sur le Poste de travail ou dans l'Explorateur Windows.

 **Utilisateurs de Mac :** vous devez reformater le disque dur. Reportez-vous aux instructions ci-dessous.

**ATTENTION !** Pour éviter toute perte de données, ne déconnectez pas le lecteur pendant un transfert de données (voyant d'activité du lecteur clignotant).

# Formatage du disque pour Mac OS

Le disque dur est livré formaté NTFS. Utilisez l'utilitaire de disque pour reformater le disque dur **Mac OS étendu (journalisé)**.

**REMARQUE :** les instructions suivantes fonctionnent pour Mac OS X, version 10.4 ou ultérieure. Pour les versions Mac OS X versions 10.1 à 10.3.9, utilisez Utilitaire de disque, puis Effacer pour reformater le disque.

- 1. Sélectionnez **Applications** → **Utilitaires** → **Utilitaire de disque**
- 2. Dans la colonne de gauche, cliquez sur l'icône du disque dur Iomega. Assurez-vous de cliquer sur l'icône orange du disque, pas sur l'icône de volume.
- 3. Sélectionnez l'onglet **Partitionner**.
- 4. Modifiez la configuration de volume de **Actuel** à **1 Partition**.
- 5. Sélectionnez **Mac OS étendu (journalisé)** dans le menu déroulant **Format**.
- 6. Cliquez sur le bouton **Options**.
- 7. Sélectionnez le type de partition requise pour votre Mac : **Tableau de partition GUID** pour l'amorçage sur un

ordinateur Macintosh basé sur Intel. **Carte de partition Apple** pour un Mac basé sur PowerPC.

- 8. Cliquez sur **OK**.
- 9. Cliquez sur le bouton **Partitionner**. Le disque peut être utilisé dès que le formatage est terminé.

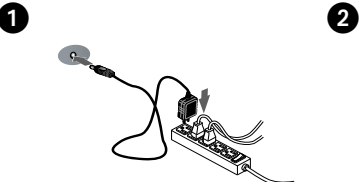

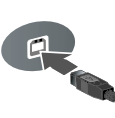

#### **Deutsch**

-

 1. Schließen Sie das mitgelieferte Netzteil an der Rückseite des Laufwerks und an eine Steckdose an.

 **ACHTUNG!** Bewegen Sie das Laufwerk während des Einschaltvorgangs nicht, um Laufwerkbeschädigungen oder Datenverluste zu vermeiden.

 2. Schließen Sie ein USB-Kabel an der Geräterückseite und an Ihrem Computer an. Vergewissern Sie sich, dass der Netzschalter an der Rückseite des Laufwerks eingeschaltet ist (ON).

 **PC-Benutzer:** Das Laufwerksymbol sollte im Arbeitsplatz oder im Windows-Explorer angezeigt werden.

 **Mac-Benutzer:** Sie müssen das Laufwerk neu formatieren. Anweisungen hierzu finden Sie weiter unten.

**ACHTUNG!** Um Datenverluste zu vermeiden, trennen Sie das Laufwerk während der Datenübertragung nicht vom Computer (Kontrolllämpchen am Laufwerk blinkt).

# Formatieren des Laufwerks für Mac OS

Das Laufwerk ist mit NTFS vorformatiert. Verwenden Sie das Date nträgerdienstprogramm, um das Laufwerk mit **Mac OS Extended Journaled** neu zu formatieren.

**HINWEIS:** Die folgenden Anweisungen gelten für Mac OS X, Version 10.4 oder höher. Verwenden Sie den Befehl "Löschen" des Datenträgerdienstprogramms für Mac OS X Version 10.1 bis 10.3.9. In der Mac-Hilfe finden Sie weitere ausführliche Anweisungen.

- 1. Wählen Sie **Anwendungen** → **Dienstprogramme** → **Datenträgerdienstprogramm**
- 2. Klicken Sie in der linken Spalte auf das Laufwerksymbol für die Iomega-Festplatte. Stellen Sie sicher, dass Sie auf das orangefarbene Laufwerksymbol und nicht auf das Volume-Symbol klicken.
- 3. Wählen Sie die Registerkarte **Partition**.
- 4. Ändern Sie das Volume-Schema von **Aktuell** auf **1 Partition**.
- 5. Wählen Sie **Mac OS Extended (Journaled)** aus dem Dropdown-Menü **Format** aus.
- 6. Klicken Sie auf die Schaltfläche **Optionen**.
- 7. Wählen Sie den für Mac erforderlichen Partitionstyp aus: **GUID Partition Table** für Bootfunktion auf einem Intelbasierten Macintosh-Computer.

**Apple Partition Map** für einen PowerPC-basierten Mac.

- 8. Klicken Sie auf **OK**.
- 9. Klicken Sie auf die Schaltfläche **Partition**. Sobald die Formatierung abgeschlossen ist, können Sie das Laufwerk verwenden.

#### **Italiano**

 1. Collegare l'alimentatore in dotazione al retro dell'unità e inserirlo in una presa di corrente.

 **ATTENZIONE!** Non spostare l'unità mentre è accesa per evitare danni o perdite di dati.

 2. Collegare il cavo USB al retro dell'unità e del computer. Assicurarsi che l'interruttore di accensione situato sul retro dell'unità sia su ON.

 **Utenti PC:** l'icona dell'unità compare in Risorse del computer o in Esplora risorse.

 **Utenti Mac:** sarà necessario riformattare l'unità. Vedere le istruzioni riportate qui di seguito.

**ATTENZIONE!** Per evitare che si verifichino perdite di dati, non scollegare l'unità durante il trasferimento di informazioni (spia di attività dell'unità lampeggiante).

# Formattazione dell'unità per Mac OS

L'unità viene fornita formattata in NTFS. Utilizzare utility Disco per riformattare l'unità **Mac OS Extended Journaled**.

**NOTA:** le seguenti istruzioni sono valide per Mac OS X, versione 10.4 o successive. Per Mac OS X, da 10.1 a 10.3.9, utilizzare l'Utility disco, Cancella per formattare l'unità. Per ulteriori informazioni consultare il menu Aiuto del Mac.

- 1. Selezionare **Applicazioni** → **Utility** → **Utility disco**
- 2. Nella colonna a sinistra, fare clic sull'icona dell'unità corrispondente all'unità Iomega Hard Drive. Assicurarsi di fare clic sull'icona arancione dell'unità e non sull'icona del volume.
- 3. Selezionare la scheda **Partizione**.
- 4. Modificare il volume dello schema da **Attuale** in **Partizione 1**.
- 5. Selezionare **Mac OS Extended (Journaled)** dal menu a discesa **Formattazione**.
- 6. Fare clic sul pulsante **Opzioni**.
- 7. Selezionare il tipo di partizione richiesta per il sistema Mac in uso:

 **Tabella di partizione GUID** per avviabilità su computer Macintosh basato su Intel.

 **Mappa delle partizioni Apple** per computer Mac basato su PowerPC.

- 8. Scegliere **OK**.
- 9. Fare clic sul pulsante **Partizione**. Sarà possibile utilizzare l'unità al termine della formattazione.

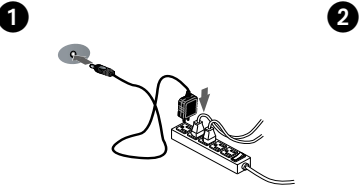

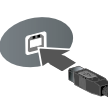

#### **Español**

-

 1. Conecte la fuente de alimentación suministrada a la parte posterior de la unidad y a la toma de alimentación.

 **¡PRECAUCIÓN!** No mueva la unidad mientras esté encendida para evitar posibles daños en la unidad o la pérdida de datos.

 2. Conecte el cable USB a la parte posterior de la unidad y al ordenador. Asegúrese de que el interruptor de encendido de la parte posterior de la unidad está en ON.

 **Usuarios de PC:** En Mi PC o en el Explorador de Windows debe aparecer el icono de unidad.

 **Usuarios de Mac:** Tendrá que volver a dar formato a la unidad. Consulte las instrucciones que aparecen a continuación.

**¡PRECAUCIÓN!** Para impedir la pérdida de datos, no desconecte la unidad durante el proceso de transferencia de datos (la luz de actividad de la unidad parpadea).

# Formateo de la unidad para Mac OS

La unidad se entrega con formato NTFS. Utilice la Utilidad de Discos para volver a dar formato a la unidad en **Mac OS Extended Journaled**.

**NOTA:** Las siguientes instrucciones funcionan para Mac OS X, versión 10.4 o superior. Para Mac OS X versiones 10.1 a 10.3.9, utilice Utilidad de Discos, Borrar, para dar formato a la unidad.

- 1. Seleccione **Aplicaciones** → **Utilidades** → **Utilidad de Discos**
- 2. En la columna de la izquierda, haga clic en el icono de unidad de disco duro Iomega. Asegúrese de que hace clic en el icono de unidad de color naranja y no en el icono del volumen.
- 3. Seleccione la ficha **Partición**.
- 4. Cambie el esquema de volúmenes de **Actual** a **1 partición**.
- 5. Seleccione **Mac OS Extended (Journaled)** del menú desplegable **Formato**.
- 6. Haga clic en el botón **Opciones**.
- 7. Seleccione el tipo de partición necesaria para su Mac: **Tabla de partición GUID** para tener capacidad de arranque en un sistema Macintosh con base Intel.

 **Mapa de partición de Apple** para un sistema PowerPC con base Mac

- 8. Haga clic en **Aceptar**.
- 9. Haga clic en el botón **Partición**. Cuando la operación de formato finalice, la unidad estará lista para utilizarse.

## Português

 1. Conecte a fonte de alimentação fornecida à parte traseira da unidade e depois a uma tomada elétrica.

 **CUIDADO!** Não mova a unidade enquanto ela estiver ligada para evitar danos à mesma ou perda de dados.

 2. Conecte o cabo USB à parte traseira da unidade e ao computador. Certifique-se de que a chave de alimentação na parte traseira da unidade esteja LIGADA.

 **Usuários de PC:** O ícone da unidade deve aparecer em Meu computador ou no Windows Explorer.

 **Usuários de Mac:** Será preciso reformatar a unidade. Consulte as instruções abaixo.

**CUIDADO!** A fim de evitar a perda de dados, não desconecte a unidade durante a transferência de dados (luz de atividade da unidade piscando).

# Formatação da unidade em Mac OS

A unidade é enviada com o formato NTFS. Use o Utilitário de disco para reformatar a unidade Mac OS Extended Journaled.

**OBS:** as instruções a seguir funcionam para Mac OS X, versão 10.4 ou superior. Para Mac OS X versão 10.1 a 10.3.9, use o Utilitário de disco, Apagar para formatar a unidade.

- 1. Selecione **Aplicativos** → **Utilitários** → **Utilitário de disco**
- 2. Na coluna à esquerda, clique no ícone da unidade para o Disco rígido Iomega. Certifique-se de clicar no ícone de unidade laranja, e não no ícone de volume.
- 3. Selecione a guia **Partição**.
- 4. Altere o Esquema de volume de **Atual** para **Uma Partição**.
- 5. Selecione **Mac OS Extended (Journaled)** no menu suspenso **Formatar**.
- 6. Clique no botão **Opções**.
- 7. Selecione o tipo de partição necessário para o seu Mac:

 **Tabela de partição GUID** para boot em um computador Macintosh Intel-based

**Mapa de partição Apple** para um Mac PowerPC-based

- 8. Clique em **OK**.
- 9. Clique no botão **Partição**. A unidade estará pronta para uso quando a formatação estiver concluída.

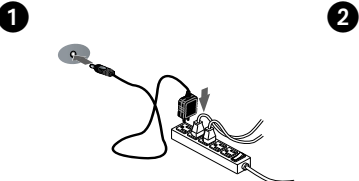

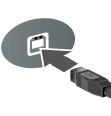

#### **Nederlands**

-

 1. Sluit het ene uiteinde van de meegeleverde voeding aan op de achterkant van de drive en het andere op een stopcontact.

 **WAARSCHUWING!** Verplaats de drive niet wanneer deze van stroom is voorzien, om beschadigingen of gegevensverlies te voorkomen.

 2. Sluit de USB-kabel aan op de achterkant van de drive en uw computer. Zorg dat de aan/uit-knop aan de achterzijde van de drive is INgeschakeld.

 **Pc-gebruikers:** het pictogram van de drive verschijnt normaal in Deze computer of in Windows Verkenner.

 **Mac-gebruikers:** u dient de drive opnieuw te formatteren. Lees de instructies hieronder.

**WAARSCHUWING!** Koppel de drive nooit los tijdens een gegevensoverdracht (wanneer het statuslampje van de driveactiviteit knippert).

# De drive formatteren voor Mac OS

Bij de levering is de drive geformatteerd als een NTFS-drive. Gebruik Disk Utility (Schijfhulpprogramma) om de drive opnieuw te formatteren met de indeling **Mac OS Extended (Journaled)**.

**OPMERKING:** de volgende instructies werken voor Mac OS X, versie 10.4 of hoger. Voor Mac OS X versie 10.1 tot en met 10.3.9 gebruikt u Disk Utility (Schijfhulpprogramma), Erase (Wis) om de drive te formatteren.

- 1. Selecteer **Applications** → **Utilities** → **Disk Utility** (Programma's → Hulpprogramma's → Schijfhulpprogramma)
- 2. Klik in de linkerkolom op het drivepictogram van de Iomega Hard Drive. Let erop dat u op het oranje drivepictogram klikt (niet op het volumepictogram).
- 3. Selecteer het tabblad **Partition** (Partitioneer).
- 4. Verander volumeschema van huidig naar **1 partitie**.
- 5. Selecteer **Mac OS Extended (Journaled)** in het menu **Format** (Indeling).
- 6. Klik op de knop **Options** (Opties).
- 7. Selecteer het vereiste type partitie voor uw Mac:

 **GUID Partition Table** (GUID-partitietabel (GPT) voor opstartbaarheid op een Intel-gebaseerde Macintoshcomputer.

 **Apple Partition Map** (Apple-partitie-indeling) voor een PowerPC-gebaseerde Mac.

- 8. Klik op **OK**.
- 9. Klik op de knop **Partition** (Partitioneer). De drive is gebruiksklaar nadat de formattering is voltooid.

#### **Svenska**

 1. Anslut den medföljande strömkabeln till enhetens baksida och koppla den därefter till ett strömuttag.

 **VARNING!** Flytta inte enheten när den har startats för att undvika att den skadas eller att data går förlorade.

 2. Anslut USB-kabeln till baksidan av enheten och datorn. Kontrollera att strömbrytaren på baksidan av enheten är PÅ.

 **PC-användare:** Ikonen för enheten kommer att visas i Den här datorn eller i Utforskaren.

 **Mac-användare:** Måste omformatera enheten. Se instruktioner nedan.

**OBSERVERA!** För att förhindra dataförlust ska du undvika att koppla ur drivenheten under dataöverföring (drivenhetens aktivitetslampa blinkar). Använd alltid säker borttagningsprocedur för operativsystemet när du kopplar ifrån enheten.

# Formatera enheten för Mac OS

Enheten levereras NTFS-formaterad. Använd Disk Utility när du omformaterar enheten för **Mac OS Extended Journaled**.

**OBS:** Följande instruktioner gäller för Mac OS X, version 10.4 eller senare. För Mac OS X version 10.1 till 10.3.9 ska du använda Disk Utility, Erase när du formaterar enheten. Mer information finns i hjälpen för Mac.

- 1. Välj **Applications** → **Utilities** → **Disk Utility**
- 2. Klicka på ikonen för Iomega hårddisk i den vänstra kolumnen. Se till att du klickar på orange enhetsikon och inte på ikonen för volym.
- 3. Välj fliken **Partition**.
- 4. Ändra volymschemat från **Current** till **1 Partition**.
- 5. Välj **Mac OS Extended (Journaled)** i nedrullningsmenyn **Format**.
- 6. Klicka på **Options**-knappen.
- 7. Välj den partition som gäller för din Mac-dator.

 **GUID Partition Table** för att kunna starta på en Intelbaserad Macintosh-dator.

**Apple Partition Map** för en PowerPC-baserad Mac.

- 8. Klicka på **OK**.
- 9. Klicka på **Partition**-knappen. Enheten kommer att kunna användas så snart formateringen är slutförd.

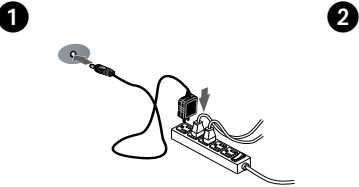

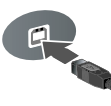

#### **Dansk**

-

 1. Sæt stikket fra den medfølgende strømforsyning i på bagsiden af drevet, og sæt derefter den anden ende i en stikkontakt.

 **FORSIGTIG!** Hvis du vil undgå at beskadige drevet eller miste data, må du ikke flytte drevet, mens det startes.

 2. Tilslut USB-kablet på bagsiden af drevet og på computeren. Kontroller, at strømafbryderen på bagsiden af harddisken er tændt (ON).

 **Pc-brugere:** Drevikonet bør vises i Denne computer eller Windows Stifinder.

 **Mac-brugere:** Du skal genformatere drevet. Se instruktioner herunder.

**FORSIGTIG!** Du må ikke frakoble drevet under dataoverførsel, hvis du vil undgå tab af data (drevaktivitetsindikatoren blinker). Brug altid den sikre afmonteringsprocedure for operativsystemet, når du frakobler drevet.

# Formatering af drevet til Mac OS

Drevet leveres formateret med NTFS. Brug Disk Utility til at genformatere drevet **Mac OS Extended Journaled**.

**Bemærk:** Følgende instruktioner fungerer for Mac OS X, version 10.4 eller nyere. For Mac OS X version 10.1 til 10.3.9 skal du bruge Disk Utility, Erase til at formatere drevet. Se Mac Hjælp, hvis du har brug for mere detaljerede instruktioner.

- 1. Vælg **Applications** → **Utilities** → **Disk Utility**
- 2. I den venstre kolonne skal du klikke på drevikonet for Iomega-harddisken. Sørg for at klikke på det orange drevikon, ikke på enhedsikonet.
- 3. Vælg fanen **Partition**.
- 4. Skift enhedsskemaet fra **Nuværende** til **1 partition**.
- 5. Vælg **Mac OS Extended (Journaled)** fra drop-downmenuen **Format**.
- 6. Klik på knappen **Options**.
- 7. Vælg den partitionstype, der er brug for til din Mac: **GUID Partition Table** til boot-mulighed på en Intelbaseret Macintosh-computer.

**Apple Partition Map** til en PowerPC-baseret Mac.

- 8. Klik på **OK**.
- 9. Klik på knappen **Partition**. Drevet er klar til brug, når formateringen er udført.

#### **Norsk**

 1. Koble til den medfølgende strømforsyningen på baksiden av stasjonen, og deretter til en stikkontakt.

 **FORSIKTIG!** For å unngå skade på stasjonen eller tap av data må ikke stasjonen flyttes mens den er slått på.

 2. Koble til USB-kabelen på baksiden av stasjonen og datamaskinen. Kontroller at strømbryteren på baksiden av stasjonen er PÅ.

 **PC-brukere:** Ikonet til stasjonen skal vises i Min datamaskin eller Windows Utforsker.

 **Mac-brukere:** Du må formatere stasjonen på nytt. Se veiledningen nedenfor.

**FORSIKTIG!** For å unngå tap av data må du ikke koble fra stasjonen under overføring av data (lampen for stasjonsaktivitet blinker). Følg alltid fremgangsmåten for trygg fjerning for operativsystemet ved frakobling av stasjonen.

# Formatere stasjonen for Mac OS

Stasjonen leveres med NTFS-format. Bruk Diskverktøy til å omformatere stasjonen som **Mac OS Extended (journalført)**.

**MERK:** Fremgangsmåten nedenfor fungerer for Mac OS X, versjon 10.4 eller senere. Bruk Diskverktøy, Slett for å formatere stasjonen for Mac OS X, versjon 10.1 til og med 10.3.9. Se Mac-hjelpen hvis du trenger flere opplysninger.

- 1. Velg **Programmer** → **Verktøy** → **Diskverktøy**.
- 2. Klikk på stasjonsikonet til Iomega-harddisken i venstre kolonne. Pass på at du klikker på det oransje stasjonsikonet, ikke på volumikonet.
- 3. Velg **Partisjoner**-panelet.
- 4. Endre Volumoppsett fra **Nåværende** til **1 partisjon**.
- 5. Velg **Mac OS Extended (journalført)** fra Formatnedtrekksmenyen.
- 6. Klikk på **Valg**-knappen.
- 7. Velg den typen partisjon som din Mac krever:

 **GUID-partisjonstabell** for oppstartsfunksjon på en Intel-basert Macintosh-datamaskin.

**Apple-partisjonskart** for en PowerPC-basert Mac.

- 8. Klikk på **OK**.
- 9. Klikk på **Partisjoner**-knappen. Stasjonen er klar til bruk når formateringen er fullført.

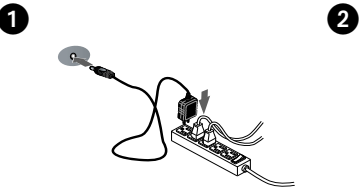

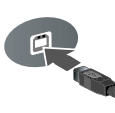

#### Suomi

-

 1. Kytke laitteen mukana toimitettu virtalähde aseman takaosaan ja pistorasiaan.

 **VAROITUS:** Älä irrota asemaa, kun sen virta on kytkettynä. Näin vältät aseman vaurioitumisen ja tietojen katoamisen.

 2. Kytke USB-kaapeli aseman takana olevaan liitäntään ja tietokoneeseen. Varmista, että aseman takana oleva virtakytkin on ON-asennossa.

 **PC-tietokoneen käyttäjät:** Aseman kuvakkeen pitäisi tulla näkyviin Oma tietokone -ikkunaan tai Windowsin Resurssienhallintaan.

 **Macintosh-käyttäjät:** Asema pitää alustaa uudelleen. Katso seuraavat ohjeet.

**VAROITUS:** Älä irrota asemaa tiedonsiirron aikana (tällöin asemassa vilkkuu valo), koska tiedot voivat hävitä.

# Levyn alustaminen Mac OS

Asema toimitetaan NTFS-tiedostojärjestelmäksi alustettuna. Alusta asema uudelleen Disk Utility -levytyökalulla **Mac OS Extended Journaled** -tiedostojärjestelmäksi.

**HUOM:** Seuraavat ohjeet toimivat Mac OS X 10.4 ja uudemmassa versiossa. Mac OS X 10.1—10.3.9 -versioissa asema alustetaan toiminnolla Disk Utility, Erase.

- 1. Valitse **Applications** → **Utilities** → **Disk Utility**
- 2. Valitse Iomega-kiintolevyasema napsauttamalla vasemmassa sarakkeessa olevaa levyaseman kuvaketta. Varmista, että napsautat oranssia levyaseman kuvaketta etkä taltion kuvaketta.
- 3. Valitse **Partition**-välilehti.
- 4. Vaihda taltiomalli-ponnahdusvalikossa **Nykyinen** valinnaksi **1 osio**.
- 5. Valitse **Format**-alasvetovalikosta **Mac OS Extended (Journaled)**.
- 6. Napsauta **Options**-painiketta.
- 7. Valitse Macilla tarvittava osiotyyppi:

 **GUID Partition Table**, jos tarvitaan käynnistettävyys Intel-pohjaisella Macintosh-tietokoneella.

**Apple Partition Ma**p PowerPC-pohjaiselle Macille.

- 8. Napsauta **OK**.
- 9. Napsauta **Partition**-painiketta. Asema on valmis käytettäväksi, kun alustus on tehty.

#### Magyar

 1. Csatlakoztassa a mellékelt tápegységet a meghajtó hátuljához és a konnektorhoz.

 **VIGYÁZAT!** Bekapcsolás közben ne mozgassa a meghajtót, így elkerülheti az esetleges sérüléseket és adatvesztéseket.

 2. Csatlakoztassa az USB-kábelt a meghajtó hátuljához és a számítógéphez. Ellenőrizze, hogy a meghajtó hátulján lévő kapcsológomb ON állásban van-e.

 **PC-felhasználók:** A meghajtó ikonja nem jelenik meg a Sajátgép vagy a Windows Intéző ablakokban.

 **Mac-felhasználók:** Formáznia kell a meghajtót. Lásd a lenti utasításokat.

**Figyelem!** Az adatvesztés elkerülése érdekében ne válassza le a meghajtót adatátvitel közben (amikor a meghajtó működését jelző LED villog).

# Meghajtó formázásához Mac OS

A meghajtó gyárilag NTFS fájlrendszerrel van formázva. A Disk Utility segédprogrammal formázza újra a meghajtót **Mac OS Extended Journaled** fájlrendszerrel.

**MEGJEGYZÉS:** A következő utasítások Mac OS X 10.4 és újabb rendszerre vonatkoznak. Mac OS X 10.1 - 10.3.9 esetén használja a Disk Utility program Erase funkcióját a meghajtó formázásához.

- 1. Válassza az **Applications** → **Utilities** → **Disk Utility** elemet.
- 2. A bal oldali oszlopban kattintson az Iomega merevlemez meghajtóikonjára. Ügyeljen, hogy a narancssárga meghajtóikonra kattintson, ne a kötetikonra.
- 3. Kattintson a **Partition** fülre.
- 4. Módosítsa a Volume Scheme (Kötetséma) beállítását **Current** (Aktuális) értékről **1 Partition** (1. particionálás) értékre.
- 5. Válassza a **Mac OS Extended (Journaled)** elemet a Format legördülő menüből.
- 6. Kattintson az **Options** gombra.
- 7. Adja meg a kívánt partíciótípust:

 **GUID Partition Table**, ha rendszerindításra alkalmas partícióra van szüksége Intel alapú Macintosh számítógépen.

**Apple Partition Map** PowerPC alapú Mac esetén.

- 8. Kattintson az **OK** gombra.
- 9. Kattintson a **Partition** gombra. A formázás után a meghajtó használatra kész.

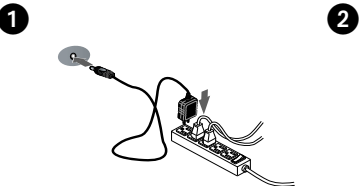

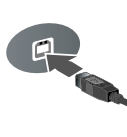

# Čeština

-

 1. Pomocí přiloženého adaptéru připojte diskové pole k elektrické síti.

 **UPOZORNĚNÍ!** Nepřemísťujte zapnuté diskové pole. Hrozí poškození disků a ztráta dat.

 2. Připojte kabel USB k zadní části jednotky a počítače. Vypínač napájení na zadní straně pevného disku musí být v poloze ON (zapnuto).

 **Uživatelé počítačů:** Ve složce Tento počítač nebo v programu Průzkumník Windows by se měla objevit ikona jednotky.

 **Pro uživatele systému Mac:** Bude třeba zformátovat jednotku. Viz pokyny níže.

**UPOZORNĚNÍ!** Jednotku neodpojujte během přenosu dat (bliká indikátor aktivity na jednotce), mohlo by dojít ke ztrátě dat.

# **Formátování jednotky pro systém Mac OS**

Jednotka se dodává naformátovaná na systém NTFS. K opětovnému zformátování disku na systém **Mac OS Extended Journaled** použijte nástroje Disk Utility .

**POZNÁMKA:** Následující pokyny fungují pod Mac OS X, verze 10.4 nebo vyšší. Pro Mac OS X verze 10.1 až 10.3.9 použijte nástroj Disk Utility, funkci Erase (Smazat) ke zformátování jednotky.

- 1. Vyberte **Aplikace** → **Nástroje** → **Disk Utility**
- 2. Ve sloupci po levé straně klepněte na ikonu jednotky pro výběr pevného disku Iomega. Zkontrolujte, zda jste klepli na oranžovou ikonu jednotky a ne na ikonu svazku.
- 3. Vyberte záložku **Oddíl**.
- 4. Změňte Schéma svazku z možnosti **Aktuální** na možnost **1 oddíl**.
- 5. Z rozevírací nabídky Formát vyberte formát **Mac OS Extended (Journaled)**.
- 6. Klepněte na tlačítko **Možnosti**.
- 7. Zvolte typ oddílu potřebný pro svůj Mac: **GUID Partition Table** (Tabulka oddílu GUID ) pro zavádění na počítačích Macintosh s procesorem Intel.

 **Formát Apple Partition Map** pro počítače Mac založené na procesorech PowerPC.

- 8. Klepněte na **OK**.
- 9. Stiskněte tlačítko **Oddíl**. Po dokončení formátování bude možné jednotku začít používat.

#### Polski

 1. Podłącz dostarczony zasilacz do gniazda z tyłu dysku oraz do gniazda zasilania.

 UWAGA! Aby uniknąć uszkodzenia dysku lub utraty danych, nie wolno przenosić włączonego napędu.

 2. Podłącz przewód USB do złącza zlokalizowanego z tyłu napędu oraz do złącza komputera. Dopilnuj ustawienia przełącznika zasilania z tyłu napędu w pozycji ON (wł.).

 **Użytkownicy komputerów PC:** Ikona dysku zostanie wyświetlona w oknie Mój komputer lub w oknie programu Eksplorator Windows.

 **Użytkownicy komputerów Macintosh:** Konieczne będzie ponowne sformatowanie napędu. Patrz: poniższe instrukcje.

**OSTROŻNIE!** Aby uniknąć utraty danych, nie należy odłączać napędu podczas przesyłania danych (lampka aktywności napędu miga).

## **Formatowanie napędu w systemie Mac**

Napęd jest dostarczany jako sformatowany w systemie NTFS. Użyj narzędzia dyskowego Disk Utility do ponownego sformatowania napędu w systemie **Mac OS Extended Journaled**.

**UWAGA:** Poniższe instrukcje dotyczą systemu Mac OS X, w wersji 10.4 lub nowszej. W przypadku systemu Mac OS X w wersji od 10.1 do 10.3.9, należy użyć funkcji Erase (kasuj) narzędzia Disk Utility do sformatowania napędu.

- 1. Wybierz kolejno **Applications** → **Utilities** → **Disk Utility** (Aplikacje → Narzędzia → Narzędzie dyskowe)
- 2. W lewej kolumnie kliknij ikonę napędu Iomega Hard Drive. Pamiętaj o kliknięciu pomarańczowej ikony napędu, a nie ikony wolumenu.
- 3. Wybierz kartę **Partition** (Partycja).
- 4. Zmień ustawienie parametru Volume Scheme (Schemat wolumentu) z opcji **Current** (Bieżący) na **1 Partition** (1 partycja).
- 5. Z rozwijanego menu **Format** wybierz opcję **Mac OS Extended (Journaled)**.
- 6. Kliknij przycisk **Options** (Opcje).
- 7. Wybierz rodzaj partycji:

 **GUID Partition Table** dla możliwości rozruchu w komputerze Macintosh z procesorem firmy Intel.

 **Apple Partition Map** w przypadku komputera Macintosh z procesorem PowerPC.

- 8. Kliknij przycisk **OK**.
- 9. Kliknij przycisk **Partition** (Partycjonuj). Napęd będzie gotowy do użycia po zakończeniu formatowania.

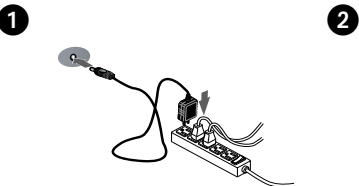

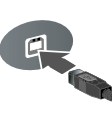

## Русский

-

 1. Подключите входящий в комплект поставки источник питания к задней стороне диска и розетке.

 **ВНИМАНИЕ!** Во избежание повреждения диска и потери данных не перемещайте диск при включенном питании.

 2. Подключите кабель USB к задней стороне диска и компьютеру. Убедитесь в том, что выключатель питания на задней стороне диска включен.

 **Пользователи ПК.** В окне «Мой компьютер» или Проводнике Windows должен появиться значок диска.

 **Пользователи Mac**. Необходимо повторно отформатировать диск. См. инструкции далее.

**ВНИМАНИЕ!** Для предотвращения потери данных не отключайте диск во время передачи данных (индикатор активности диска мигает).

# Форматирование диска для Mac OS

Диск поставляется отформатированным в формате NTFS. Чтобы отформатировать диск в формате **Mac OS Extended Journaled**, используйте служебную программу Disk Utility.

**ПРИМЕЧАНИЕ.** Следующие инструкции необходимо использовать в ОС Mac OS X версии 10.4 или более поздней. В Mac OS X версий 10.1 – 10.3.9 для форматирования диска используются служебные программы Disk Utility или Erase. См. справку по Mac OS для получения более подробных инструкций.

- 1. Выберите **Приложения** → **Служебные программы** → **Disk Utility**
- 2. В левом столбце выберите значок жесткого диска Iomega. Убедитесь в том, что выбран оранжевый значок диска, а не значок тома.
- 3. Выберите вкладку **Раздел**.
- 4. Измените структуру томов со значения **Текущая** на значение **1 раздел**.
- 5. Выберите пункт **Mac OS Extended (Journaled)** в раскрывающемся меню **Формат**.
- 6. Нажмите кнопку **Параметры**.
- 7. Выберите тип разбиения на разделы, необходимый для ОС Mac:

 **GUID Partition Table** для загрузки на компьютере Macintosh на базе процессора Intel;

**Apple Partition Map** для Mac на базе PowerPC.

- 8. Нажмите кнопку **ОК**.
- 9. Нажмите кнопку **Разбиение на разделы**. По завершении форматирования диск готов к использованию.

#### Ελληνικά

 1. Συνδέστε το τροφοδοτικό που συνοδεύει το δίσκο στο πίσω μέρος του και σε μια πρίζα ηλεκτρικού.

 **ΠΡΟΣΟΧΗ!** Μην μετακινείτε το δίσκο όταν ξεκινά η τροφοδοσία του, για να μην προκληθεί ζημιά ή απώλεια δεδομένων.

 2. Συνδέστε το καλώδιο USB στο πίσω μέρος της συσκευής και στον υπολογιστή. Βεβαιωθείτε ότι ο διακόπτης τροφοδοσίας στο πίσω μέρος της συσκευής αναμμένος.

 **Χρήστες PC:** Το εικονίδιο της συσκευής πρέπει να εμφανιστεί στο φάκελο Ο Υπολογιστής μου ή στην Εξερεύνηση των Windows.

 **Χρήστες Mac:** Θα χρειαστεί να κάνετε διαμόρφωση του δίσκου. Δείτε τις οδηγίες που ακολουθούν.

**ΠΡΟΣΟΧΗ!** Για να μην χάσετε δεδομένα, μην αποσυνδέετε το δίσκο κατά τη διάρκεια μεταφοράς δεδομένων (η φωτεινή ένδειξη δραστηριότητας του δίσκου αναβοσβήνει).

# **Διαμόρφωση του δίσκου για το Mac OS**

Ο δίσκος πωλείται με διαμόρφωση NTFS. Χρησιμοποιήστε το Disk Utility (Βοηθητικό πρόγραμμα δίσκων), για να διαμορφώσετε το δίσκο με την επιλογή **Mac OS Extended Journaled**.

**ΣΗΜΕΙΩΣΗ:** Οι οδηγίες που ακολουθούν είναι σωστές για λειτουργικό σύστημα Mac OS X, έκδοσης 10.4 ή νεότερης. Για Mac OS X έκδοσης 10.1 έως 10.3.9, επιλέξτε Disk Utility (Βοηθητικό πρόγραμμα δίσκων), Erase (Διαγραφή), για να κάνετε διαμόρφωση του δίσκου. Αν χρειάζεστε πιο λεπτομερείς οδηγίες, ανατρέξτε στη Βοήθεια του Mac.

- 1. Επιλέξτε **Applications** (Εφαρμογές) → **Utilities** (Βοηθητικά προγράμματα) → **Disk Utility** (Βοηθητικό πρόγραμμα δίσκων)
- 2. Στην αριστερή στήλη, κάντε κλικ στο εικονίδιο του δίσκου Iomega Hard Drive. Προσέξτε να κάνετε κλικ στο πορτοκαλί εικονίδιο του δίσκου κι όχι στο εικονίδιο του τόμου.
- 3. Επιλέξτε την καρτέλα **Partition** (Διαμέρισμα).
- 4. Αλλάξτε το Volume Scheme (Σχήμα τόμου) από **Current** (Τρέχον) σε **1 Partition** (Κατάτμηση 1).
- 5. Επιλέξτε **Mac OS Extended (Journaled)** από το αναπτυσσόμενο μενού Format (Διαμόρφωση).
- 6. Κάντε κλικ στο κουμπί **Options** (Επιλογές).
- 7. Επιλέξτε τον τύπο διαμερίσματος που χρειάζεστε στον Mac: **GUID Partition Table** αν θέλετε δυνατότητα εκκίνησης σε υπολογιστή Macintosh με επεξεργαστή Intel.

**Apple Partition Map** για Mac με επεξεργαστή PowerPC.

- 8. Κάντε κλικ στο κουμπί **OK**.
- 9. Κάντε κλικ στο κουμπί **Partition** (Διαμέρισμα). Ο δίσκος θα είναι έτοιμος για χρήση όταν ολοκληρωθεί η διαμόρφωση.

**Hızlı Kurulum** •

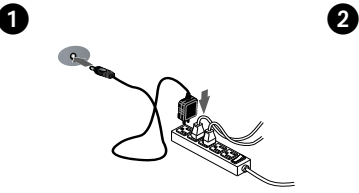

#### Türkçe

-

 1. Verilen güç kaynağını önce sürücünün arkasına ve sonrada prize bağlayın.

 **DİKKAT!** Sürücünün zarar görmesini veya veri kaybını önlemek için, çalıştırıldığında sürücüyü hareket ettirmeyin.

 2. USB kablosunu sürücünün ve bilgisayarınızın arkasına takın. Sürücünün arkasındaki güç düğmesinin AÇIK olduğundan emin olun.

 **PC Kullanıcıları:** Sürücü simgesi Bilgisayarım veya Windows Gezgininde görünmelidir.

 **Mac Kullanıcıları:** Sürücüyü yeniden biçimlendirmeniz gerekecektir. Aşağıdaki talimatlara bakın.

**DİKKAT!** Veri kaybını önlemek için, veri transferi (sürücü etkinlik lambası yanıp sönerken) sırasında sürücünün bağlantısını kesmeyin. Sürücüyü çıkarırken daima işletim sisteminizin güvenli kaldırma prosedürünü uygulayın.

# Sürücüyü Mac OS için biçimlendirme

Sürücü NTFS olarak biçimlendirilmiş halde gönderilir. Sürücüyü **Mac OS Extended Journaled** olarak yeniden biçimlendirmek için Disk İzlencesi uygulamasını kullanın.

**NOT:** Aşağıdaki talimatlar Mac OS X, versiyon 10.4 veya yukarısı için geçerlidir. Mac OS X versiyon 10.1 ila 10.3.9 arasında sürücüyü biçimlendirmek için Disk İzlencesi, Sil seçeneğini kullanın.

- 1. **Uygulamalar** → **İzlenceler** → **Disk İzlencesi seçin**
- 2. Sol sütunda Iomega Sabit Sürücüsünün sürücü simgesine tıklayın. Ses simgesine değil turuncu sürücü simgesine tıkladığınızdan emin olun.
- 3. **Bölüntü** sekmesini seçin.
- 4. Disk Bölümü Yapısını **Geçerli**'den **1 Bölüntü**'ye değiştirin.
- 5. **Biçimlendirme** açılan menüsünden **Mac OS Extended (Journaled)** seçin.
- 6. **Seçenekler** düğmesine tıklayın.
- 7. Mac'iniz için gereken bölüntü tipini seçin:

 Intel tabanlı bir Macintosh bilgisayarda ön yüklenebilirlik için **GUID Bölüntüleme Tablosu**.

 PowerPC tabanlı bir Mac için **Apple Bölüntüleme Haritası**

- 8. **Tamam**'a tıklayın.
- 9. **Bölüntüleme** düğmesine tıklayın. Biçimlendirme tamamlandığında sürücü kullanıma hazır olur.

USB ( $\P$ 

١. قم بتوصيل وصلة الطاقة المرفقة بمؤخرة محرك الأقراص ومأخذ الطاقة. تنبيه! لا تقم بتحريك محرك الأقراص أثناء تشغيله؛ وذلك لتفادي تلف محرك الأقراص أو فقد البيانات.

٢. قم بتوصيل كبل USB بمؤخرة محرك الأقراص وجهاز الكمبيوتر. وتأكد من ضبط مفتاح التشغيل الموجود بمؤخرة محرك الأقراص على ON (تشغيل). بالنسبة لمستخدمي أجهزة الكمبيوتر: سوف يظهر رمز محرك الأقراص في My Computer]صلاحهاز الكمبيوتر] أو [Windows Explorer/مستكشف Windows]. بالنسبة لمستخدمي أجهزة الماكنتوش: ستحتاج إلى إعادة تهيئة محرك الأقراص. انظر الإرشادات الواردة أدناه.

تنبيه! لمنع فقد البيانات، لا تقم بفصل محرك الأقراص أثناء نقل البيانات (يشير الوميض إلى نشاط محرك الأقراص). واستخدم دائماً إجراء الإزالة الآمنة لنظام التشغيل الخاص بك عند فصل محرك الأقراص.

تهيئة محرك الأقراص ليتوافق مع نظام Mac OS التشغيل

تمت تهيئة محرك الأقراص مسبقًا بنظام NTFS. استخدم الأداة المساعدة Disk Utility لإعادة تهيئة محرك الأقراص ليكون بنظام Mac OS Extended Journaled

ملاحظة: تختص الإرشادات التالية بنظام التشغيل Mac OS X، الإصدار 10.4 أو الإصدارات الأعلى. وبالنسبة لنظام التشغيل Mac 0S X الإصدار 10.1 وحتى الإصدار 10.3.9، استخدم الأداة المساعدة Disk Utility، ثم قم بالمسح لتهيئة محرك الأقراص. للحصول على المزيد من الإرشادات التفصيلية، انظر Mac Help.

- ۱. اختر Disk Utility → Disk Utility + اختر Applications
- ٢. في العمود الأيسر، انقر فوق رمز محرك الأقراص الخاص بمحرك الأقراص الصلية lomega. وتأكد من النقر فوق رمز محرك الأقراص البرتقالي، وليس رمز وحدة التخزين ال ئىسىة.
	- ٣. اختر علامة التيويب Partition.
	- ع. قم بتغيير Volume Scheme من Current إلى Partition 1.
- 0. اختر Mac OS Extended (Journaled) من القائمة المنسدلة Format
	- ٦. انقر فوق الزر Options.
- ٧. اختر نوع التقسيم المناسب لجهاز الماكنتوش الخاص بك: GUID Partition Table للتمهيد على أجهزة الماكنتوش التي تعتمد على معالجات Intel. Apple Partition Map لأجهزة الماكنتوش التي تعتمد على معالجات PowerPC.
	- ۸. انقر فوق OK.
- ۹. انقر فوق الزر Partition. سيصبح محرك الأقراص جاهزًا للاستخدام عند اكتمال التهيئة.

# Using Your Drive

#### **Disconnecting the Drive**

**CAUTION!** To prevent data loss, do not disconnect the drive during data transfer (activity light flashing).

**PC Users:** Use the **Safely Remove Hardware** icon in the Windows taskbar before disconnecting.

**Mac Users:** Drag the disk icon to the **Trash** (**Eject**) icon on the Mac Desktop.

#### **Backing Up with Your Drive**

Iomega recommends periodic system backups and more frequent data backups to ensure that your critical data is always protected. The frequency of your backup should depend on the importance of your data. To protect your data, you can simply drag and drop copies of your critical files onto the drive, or you can use backup software to schedule regular backups.

**CAUTION!** Any data storage device can fail. Always keep at least two copies on different disks for all critical data files.

# Troubleshooting

#### **Drive does not appear in My Computer or Windows Explorer or on the Mac Desktop**

- Try rebooting your computer.
- Check all connections.
- Make sure the drive is receiving power (check if the status light is on). Make sure the power switch is on.
- Make sure you are using the USB cable that came with your drive.
- Connect the data cable directly to the port on the computer or on the USB card. Do not plug the drive's data cable into a hub or keyboard.

#### **PC Users:**

- If you are using a USB 2.0 host adapter, make sure that the correct drivers for the adapter have been installed and the operating system recognizes it.
- Check your BIOS to ensure USB is enabled. Please refer to your computer's user's guide or manual for instructions.

#### **Mac Users:**

- Make sure the drive is formatted correctly. See instructions on page 4.
- Open Finder Preferences and make sure the box for **External Disks** (or **Hard Disks**) is checked.
- If the drive is still not assigned a drive letter, please visit the support area on **www.iomega.com**.

#### **PC will not start up**

If your PC will not start up when the drive is connected, the BIOS on the computer probably has a conflict with large capacity removable drives. To work around this problem, power off the drive when starting the computer. Power on the drive after the computer finishes starting up.

# Complete User's Manual

A complete user's manual in HTML format is available on the support area on **www.iomega.com**.

## **Francais**

# Utilisation du lecteur

# **Déconnexion du lecteur**

**ATTENTION !** Pour éviter toute perte de données, ne déconnectez pas le lecteur pendant un transfert de données (voyant d'activité clignotant).

**Utilisateurs de PC :** Utilisez l'icône **Retirer le périphérique en toute sécurité** dans la barre des tâches Windows avant la déconnexion.

**Utilisateurs de Mac :** Faites glisser l'icône du disque sur l'icône **Corbeille** (**Ejecter**) sur le bureau Mac.

## **Sauvegarder avec votre disque dur**

Iomega recommande d'effectuer des sauvegardes régulières du système et des sauvegardes fréquentes de données pour assurer la protection permanente de vos données les plus importantes. La périodicité des sauvegardes dépend directement de l'importance des données à sauvegarder. Pour protéger vos données, copiez vos fichiers les plus importants sur le disque par simple glisser-déplacer ou utilisez le logiciel de sauvegarde pour programmer des sauvegardes régulières.

**ATTENTION !** Tout périphérique de stockage peut être défectueux. Conservez toujours deux copies minimum sur des disques différents pour tous vos fichiers de données importants !

# Dépannage

#### **Le lecteur n'apparaît pas dans le Poste de travail, l'Explorateur Windows ou sur le bureau du Mac.**

- Redémarrez votre ordinateur.
- Vérifiez toutes les connexions.
- Assurez-vous que le lecteur est connecté à l'alimentation (vérifiez que le voyant d'état est allumé). Vérifiez que l'interrupteur d'alimentation à l'arrière du lecteur est sur ON.
- Assurez-vous que vous utilisez le câble USB ou FireWire fourni avec le lecteur.
- Connectez le câble de données directement au port de l'ordinateur ou à la carte USB. Ne reliez pas le câble de données du lecteur à un concentrateur ou à un clavier.

#### **Utilisateurs de PC :**

- Si vous utilisez une carte USB 2.0, assurez-vous que les bons pilotes ont été installés et que le système d'exploitation la reconnaît.
- Assurez-vous que l'interface USB est activée dans votre BIOS. Reportez-vous aux instructions de la documentation de votre ordinateur.

#### **Utilisateurs de Mac :**

• Assurez-vous que le disque dur est formaté correctement. Consultez les instructions page 4.

Si aucune lettre n'a encore été attribuée au lecteur, consultez la section Support à l'adresse **www.iomega.com**.

#### **L'ordinateur ne démarre pas**

Si votre ordinateur ne démarre pas lorsque le disque est connecté, il existe très certainement un conflit avec l'ordinateur. Afin de résoudre ce problème, éteignez le disque lorsque vous démarrez l'ordinateur. Allumez le disque après avoir démarré l'ordinateur.

# Guide complet de l'utilisateur

Un guide de l'utilisateur complet est disponible au format HTML dans la section Support du site **www.iomega.com**.

#### **Deutsch**

# Verwenden des Laufwerks

#### **Trennen des Laufwerks vom System**

**ACHTUNG!** Um Datenverluste zu vermeiden, trennen Sie das Laufwerk während der Datenübertragung (wenn Aktivitätsanzeige blinkt) nicht vom Computer.

**PC-Benutzer:** Klicken Sie vor dem Herausziehen der Stecker auf das Symbol **Hardware sicher entfernen** in der Windows-Taskleiste.

**Mac-Benutzer:** Ziehen Sie das Datenträgersymbol zum Symbol **Papierkorb** (**Auswerfen**) auf dem Mac-Schreibtisch.

#### **Mit dem Iomega Laufwerk auf Nummer Sicher**

Es empfiehlt sich, das System regelmäßig und die Daten noch häufiger zu sichern, um den ständigen Schutz Ihrer wichtigen Daten zu gewährleisten. Wie oft Sie eine Sicherung vornehmen, hängt jeweils von der Wichtigkeit Ihrer Daten ab. Sie können die Daten auf einfache Weise sichern, indem Sie Kopien derselben durch Ziehen und Ablegen auf das Laufwerk kopieren. Alternativ dazu bietet die Sicherungssoftware die Möglichkeit, eine regelmäßige Sicherung zu planen.

**VORSICHT!** Bei jedem Datenspeichergerät können Defekte auftreten. Achten Sie bei allen wichtigen Datendateien darauf, dass Sie stets über mindestens zwei Kopien auf verschiedenen Datenträgern verfügen.

# Fehlerbehebung

## **Laufwerk wird nicht im Arbeitsplatz, dem Windows Explorer oder auf dem Mac-Desktop angezeigt**

- Führen Sie probeweise einen Neustart des Rechners durch.
- Überprüfen Sie alle Verbindungen.
- Kontrollieren Sie anhand der Aktivitätslampe vorne auf dem Laufwerk, ob das Laufwerk mit Strom versorgt wird. Vergewissern Sie sich, dass der Netzschalter an der Rückseite des Laufwerks eingeschaltet ist (ON).
- Achten Sie darauf, dass Sie das mit dem Laufwerk gelieferte USB-Kabel verwenden.
- Verbinden Sie das Datenkabel direkt mit dem Anschluss am Rechner oder auf der USB-Karte. Verbinden Sie das Datenkabel des Laufwerks nicht mit einem Hub oder einer Tastatur.

#### **PC-Benutzer:**

- Wenn Sie einen USB 2.0-Hostadapter verwenden, stellen Sie sicher, dass die für diesen Adapter richtigen Treiber installiert sind und er vom Betriebssystem erkannt wird.
- Prüfen Sie in den BIOS-Einstellungen, ob USB aktiviert ist. Weitere Anweisungen finden Sie im Benutzerhandbuch Ihres Rechners.

#### **Mac-Benutzer:**

• Stellen Sie sicher, dass das Laufwerk korrekt formatiert ist. Siehe Anweisungen auf Seite 5.

Wenn dem Laufwerk immer noch kein Laufwerkbuchstabe zugewiesen wird, rufen Sie den Bereich "Support" von **www.iomega.com** auf.

#### **Der PC lässt sich nicht starten**

Falls sich Ihr PC nicht starten lässt, wenn das Laufwerk angeschlossen ist, besteht möglicherweise ein Konflikt mit dem Computer. Sie können dieses Problem umgehen, indem Sie das Laufwerk beim Starten des Computers ausschalten. Nach dem Starten des Computers schalten Sie das Laufwerk ein.

# Benutzerhandbuch (vollständig)

Im Bereich "Support" unter **www.iomega.com** steht Ihnen ein vollständiges Benutzerhandbuch im HTML-Format zur Verfügung.

## **Italiano**

# Uso dell'unità

## **Scollegamento dell'unità**

**ATTENZIONE!** Per evitare che si verifichino perdite di dati, non scollegare l'unità durante il trasferimento di informazioni (la spia verde di attività lampeggia).

**Utenti PC:** Prima di scollegare l'unità, usare l'icona **Rimozione sicura dell'hardware** nella barra delle applicazioni di Windows.

**Utenti Mac:** Trascinare l'icona del disco nel **Cestino** (**Espelli**) sulla Scrivania Mac.

#### **Backup con le unità Iomega**

Iomega consiglia di eseguire backup di sistema periodici e backup di dati più frequenti per garantire che i dati essenziali siano sempre protetti. La frequenza dei backup varia in base all'importanza dei dati da memorizzare. Per proteggere i dati, è sufficiente selezionare e trascinare copie dei dati più importanti sull'unità, oppure utilizzare il software incluso per pianificare l'esecuzione di backup a intervalli regolari.

**ATTENZIONE!** Tutti i dispositivi per la memorizzazione di dati possono guastarsi. Conservare sempre almeno due copie dei file contenenti informazioni di importanza critica su diversi dischi!

# Risoluzione dei problemi

#### **L'unità non compare in Risorse del computer, in Gestione risorse o sulla Scrivania Mac.**

- Provare a riavviare il computer.
- Controllare i collegamenti.
- Assicurarsi che l'unità sia opportunamente alimentata (controllare che la spia di stato sia accesa). Assicurarsi che l'interruttore di accensione situato sul retro dell'unità sia su ON.
- Accertarsi che venga utilizzato il cavo USB fornito con l'unità.

 • Collegare il cavo dati direttamente alla porta del computer o alla scheda USB. Non collegare il cavo dati dell'unità a un hub o alla tastiera.

#### **PC Users:**

- Se si utilizza un adattatore host USB 2.0, verificare che siano stati installati i driver corretti per l'adattatore e che il sistema operativo li riconosca.
- Controllare il BIOS per verificare che la connessione USB sia attivata. Per istruzioni, consultare la guida o il manuale del computer.

#### **Mac Users:**

• Assicurarsi che l'unità sia formattata in modo corretto. Vedere istruzioni a pagina 5.

Se all'unità continua a non essere assegnata alcuna lettera, visitare l'area Assistenza nel sito Web **www.iomega.com**.

#### **Il computer non si avvia**

Se il PC non si avvia quando l'unità è collegata, è possibile che esista un conflitto tra l'unità e il computer. Per risolvere il problema, spegnere l'unità quando si accende il computer. Accendere l'unità dopo l'avvio del computer.

# Manuale completo dell'utente

Il manuale completo dell'utente è disponibile nell'area Assistenza all'indirizzo **www.iomega.com**.

## **Español**

# Uso de la unidad

#### **Desconexión de la unidad**

**PRECAUCIÓN:** Para impedir la pérdida de datos, no desconecte la unidad durante el proceso de transferencia de datos (la luz de actividad parpadea).

**Usuarios de PC:** Utilice el icono **Quitar hardware con seguridad** de la barra de tareas de Windows antes de proceder a la desconexión.

**Usuarios de Mac:** Arrastre el icono del disco al icono **Papelera** (**Expulsar**) del escritorio de Mac.

#### **Realización de copias de seguridad con la unidad**

Iomega recomienda realizar con periodicidad copias de seguridad del sistema y copias de seguridad más frecuentes de los datos para garantizar que los datos importantes estén siempre protegidos. La frecuencia de las copias de seguridad dependerá de la importancia de los datos. Para proteger los datos, no tiene más que arrastrar y soltar copias de los archivos importantes en la unidad o utilizar el software de copia de seguridad para programar copias de seguridad regulares.

**PRECAUCIÓN:** Cualquier dispositivo de almacenamiento de datos puede fallar. ¡Mantenga siempre al menos dos copias en discos diferentes de todos los archivos de datos más importantes!

# Solución de problemas

#### **La unidad no aparece en Mi PC, el Explorador de Windows o en el escritorio de Mac.**

- Pruebe a reiniciar el ordenador.
- Compruebe todas las conexiones.
- Asegúrese de que la unidad recibe alimentación (compruebe si la luz de estado está encendida). Asegúrese de que el interruptor de encendido de la parte posterior de la unidad está en ON.
- Asegúrese de que está utilizando el cable USB que se incluye con la unidad.
- Conecte el cable de datos directamente al puerto del ordenador o a la tarjeta USB. No conecte el cable de datos de la unidad a un concentrador o a un teclado.

#### **Usuarios de PC:**

- Si va a utilizar una tarjeta adaptadora host USB 2.0, asegúrese de que se han instalado los controladores correctos para ella y que el sistema operativo reconoce la tarjeta.
- Compruebe el BIOS para asegurarse de que el USB está activado. Consulte las instrucciones del manual o la guía del usuario del ordenador.

#### **Usuarios de Mac:**

• Asegúrese de que la unidad tiene el formato correcto. Consulte las instrucciones de la página 6.

Si aún no se le ha asignado una letra a la unidad, visite el área de sorporte del sitio **www.iomega.com**.

#### **El PC no arranca**

Si su PC no arranca cuando la unidad está conectada, probablemente exista un conflicto con el ordenador. Para solucionar este problema, apague la unidad cuando arranque el ordenador. Encienda la unidad después de que el ordenador haya terminado de arrancar.

# Completo manual del usuario

El manual de usuario completo en formato HTML está disponible en el área de sorpote del sitio **www.iomega.com**.

#### **Português**

# Utilização da unidade

#### **Desconexão da unidade**

**CUIDADO!** A fim de evitar a perda de dados, não desconecte a unidade durante a transferência de dados (luz de atividade da unidade piscando).

**Usuários de PC:** Utilize o ícone Remover hardware com segurança na barra de tarefas do Windows antes de desconectar.

**Usuários de Mac:** Arraste o ícone do disco até o ícone Lixeira (Ejetar) na mesa do Mac.

#### **Execução de backup com a sua unidade**

A Iomega recomenda que sejam feitos backups periódicos do sistema e backups mais freqüentes de dados para garantir que seus dados mais importantes estejam sempre protegidos. A freqüência da execução de backups deve basear-se na importância de seus dados. Para proteger seus dados, você pode simplesmente arrastar e soltar cópias de seus arquivos importantes na unidade ou pode usar um software de backup para programar backups regulares.

**CUIDADO!** Qualquer dispositivo de armazenamento de dados pode falhar. Sempre mantenha no mínimo duas cópias em discos diferentes para todos os arquivos de dados importantes!

# Solução de problemas

#### **A unidade não aparece em Meu computador, no Windows Explorer ou na mesa do Mac.**

- Tente reiniciar seu computador.
- Verifique todas as conexões.
- Certifique-se de que a unidade esteja recebendo energia (verifique se a luz de status está ligada). Certifique-se de que a chave de alimentação na parte traseira da unidade esteja LIGADA.
- Certifique-se de que esteja utilizando o cabo USB que acompanha sua unidade.
- Conecte o cabo de dados diretamente à porta do computador ou à placa USB. Não conecte o cabo de dados da unidade a um hub ou teclado.

#### **Usuários de PC:**

- Se estiver usando uma controladora USB 2.0, certifique-se de que as unidades corretas tenham sido instaladas para essa controladora e que ela seja reconhecida pelo sistema operacional.
- Verifique o seu BIOS para certificar-se de que a USB esteja ativada. Consulte o guia ou manual do usuário do computador para obter instruções.

#### **Usuários de Mac:**

• Certifique-se de que a unidade esteja formatada corretamente. Consulte as instruções na página 6.

Se ainda não houver uma letra atribuída à unidade, visite a área de Suporte no site **www.iomega.com**.

#### **O computador não inicia**

Se o computador não está iniciando quando a unidade está conectada, provavelmente existe um conflito com o computador. Para resolver esse problema, desligue a unidade ao iniciar o computador. Ligue a unidade quando o computador terminar de iniciar.

# Manual completo do usuário

Está disponível na área de Suporte no site **www.iomega.com** a versão completa do manual do usuário em formato HTML.

# De drive gebruiken

#### **De drive loskoppelen**

**WAARSCHUWING!** Koppel de drive nooit los tijdens een gegevensoverdracht (wanneer het statuslampje van de drive-activiteit knippert).

**PC-gebruikers:** Gebruik het pictogram **Hardware veilig verwijderen** op de Taakbalk van Windows voordat u de drive loskoppelt.

**Mac-gebruikers:** Sleep het diskpictogram naar het pictogram van de **Prullenmand** (**Verwijder schijf**) op het Mac-bureaublad.

#### **Back-ups maken met uw drive**

Iomega raadt u aan regelmatig een back-up te maken van uw systeem en nog regelmatiger een back-up van uw gegevens, zodat u er altijd op kunt vertrouwen dat uw kritieke gegevens zijn veiliggesteld. De regelmaat waarmee u back-ups maakt, stemt u het beste af op het belang van uw gegevens. U kunt uw gegevens eenvoudig beschermen door kopieën van uw bestanden naar de drive te verslepen of door gebruik te maken van back-upsoftware om regelmatig back-ups te plannen.

**WAARSCHUWING!** Elk apparaat voor gegevensopslag kan defect raken. Zorg daarom altijd voor minstens twee kopieën van al uw belangrijke gegevensbestanden op verschillende schijven!

# Problemen oplossen

#### **De drive verschijnt niet in Deze computer, Windows Verkenner of op het Mac-bureaublad.**

- Start de computer opnieuw op.
- Controleer alle aansluitingen.
- Zorg dat de drive op de elektriciteit is aangesloten (controleer of het statuslampje brandt). Zorg dat de aan/uit-knop aan de achterzijde van de drive is INgeschakeld.
- Controleer of u wel de USB-kabel gebruikt die bij de drive is meegeleverd.
- Sluit de gegevenskabel rechtstreeks aan op de poort van de computer of op de USB-kaart. Steek de gegevenskabel van de drive niet in een hub of toetsenbord.

#### **Pc-gebruikers:**

- Als u een USB 2.0-hostadapter gebruikt, moet u controleren of de juiste stuurprogramma's voor de adapter zijn geïnstalleerd en of het besturingssysteem de adapter herkent.
- Controleer in het BIOS of USB is ingeschakeld. Raadpleeg de gebruikershandleiding of het handboek bij de computer voor instructies.

#### **Mac-gebruikers:**

• Controleer dat de drive correct is geformatteerd. Lees de instructies op pagina 7.

Als er nog steeds geen stationsaanduiding is toegewezen aan de drive, gaat u naar het gedeelte Support op **www.iomega.com**.

#### **PC wilt niet opstarten**

Als uw PC niet wilt opstarten wanneer de drive erop is aangesloten, is er mogelijk een conflict met de computer. U kunt dit probleem oplossen door de stroomvoorziening van de drive uit te schakelen wanneer u de computer opstart. Schakel de stroomvoorziening van de drive weer in nadat de computer volledig is opgestart.

# Gebruikershandleiding

Een volledige gebruikershandleiding in HTML-indeling is beschikbaar via het gedeelte Ondersteuning op **www.iomega.com**.

#### **Русский**

## **Использование диска**

#### **Отключение диска**

**ВНИМАНИЕ!** Для предотвращения потери данных не отключайте диск во время передачи данных (индикатор активности мигает).

**Пользователи ПК.** Для отключения необходимо использовать значок Безопасное извлечение устройства на панели задач Windows.

**Пользователи Mac.** Перетащите значок диска в значок Trash (Eject) (Удаленные (Очистка)) на рабочем столе Mac.

#### **Резервное копирование на диск**

Компания Iomega рекомендует периодически выполнять резервное копирование системы и более частое резервное копирование данных для обеспечения постоянной защиты важнейших данных. Частота резервного копирования зависит от важности информации. Чтобы защитить данные, можно просто перетащить копии важных файлов на диск или использовать программное обеспечение резервного копирования для планирования регулярного создания резервных копий.

**ВНИМАНИЕ!** Любое устройство хранения данных может выйти из строя. Необходимо всегда сохранять не менее двух копий файлов с важнейшими данными на различных дисках.

# **Поиск и устранение неисправностей**

#### **Диск не отображается в окне «Мой компьютер», Проводнике Windows Explorer или на рабочем столе Mac**

- Перезагрузите компьютер.
- Проверьте все подключения.
- Убедитесь в том, что на диск поступает питание (горит индикатор состояния). Убедитесь в том, что включен выключатель питания.
- Убедитесь в том, что используется USB-кабель, входящий в комплект поставки диска.
- Подключите кабель данных непосредственно к порту компьютера или плате USB. Не подключайте кабель данных диска к концентратору или клавиатуре.

#### **Пользователи ПК.**

- При использовании хост-адаптера USB 2.0 убедитесь в том, что соответствующие драйверы адаптера установлены и распознаны операционной системой.
- Убедитесь в том, что плата USB включена в BIOS. Для получения инструкций см. руководство по эксплуатации компьютера.

#### **Пользователи Mac.**

- Убедитесь в том, что диск отформатирован правильно. См. инструкции на стр. 11.
- Откройте окно Finder Preferences (Настройки программы поиска) и убедитесь в том, что установлен флажок **External Disks** (Внешние диски) или **Hard Disks** (Жесткие диски).

Если диску не назначена буква, посетите раздел поддержки на веб-сайте **www.iomega.com**.

#### **ПК не включается**

Если ПК не включается с подключенным диском, возможно, в BIOS возникает конфликт подключения съемных дисков большой емкости. Для устранения этой проблемы выключите диск при запуске компьютера. Включите диск по завершении загрузки компьютера.

## **Полное руководство пользователя**

Полное руководство пользователя в формате HTML доступно в разделе поддержки на веб-сайте **www.iomega.com**.

# Limited Warranty • Garantie Limitée Eingeschränkte Garantie • Garanzia limitata Garantía limitada • Garantia limitada • Beperkte garantie **Ограниченная гарантия**

# **English**

Iomega warrants this hardware product to be free from defects in materials and workmanship for the warranty period. This nontransferable, limited warranty is only to you, the first end-user purchaser. The warranty begins on the date of purchase and lasts for a period of one (1) year for product purchased in the Americas or the Asia-Pacific region; ninety (90) days for Iomega reconditioned products purchased in these regions; or, two (2) years for product purchased by an end-user in Europe, the Middle East, or Africa. Customers who register their new products at **www.iomegareg.com** within 90 days of purchase will receive a warranty extension so that their total warranty shall be a period of three (3) years in all regions.

**NOTE:** Reconditioned products are not eligible for a warranty extension.

This warranty does not apply to: (a) Iomega software products; (b) expendable components such as fuses or bulbs; or (c) third party products, hardware or software, supplied with the warranted product. Iomega makes no warranty of any kind on such products which, if included, are provided "AS IS." This warranty also excludes damage caused by accident, misuse, abuse, use of non-Iomega approved media, exposure of media to excessive magnetic fields, or external environmental causes.

Your sole and exclusive remedy for a covered defect is repair or replacement of the defective product, at Iomega's sole option and expense (shipping may be charged), and Iomega may use new or refurbished parts or products to do so. The replaced part/product will be warranted for the remainder of the original warranty or three (3) months from the date of shipment of such parts/products, whichever is longer. If Iomega is unable to repair or replace a defective product, your alternate exclusive remedy shall be a refund of the original purchase price.

The above is Iomega's entire obligation to you under this warranty. IN NO EVENT SHALL IOMEGA BE LIABLE FOR INDIRECT, INCIDENTAL, CONSEQUENTIAL OR SPECIAL DAMAGES OR LOSSES, INCLUDING LOSS OF DATA, USE, OR PROFITS EVEN IF IOMEGA HAS BEEN ADVISED OF THE POSSIBILITY OF SUCH DAMAGES. In no event shall Iomega's liability exceed the original purchase price of the drive or the media disk. Some jurisdictions do not allow the exclusion or limitation of incidental or consequential damages, so the above limitation or exclusion may not apply to you.

## **Obtaining Warranty Service**

You must notify Iomega within the warranty period to receive warranty service. Just as technology and market conditions vary, Iomega's specific customer support policies (including fees for services) and procedures change over time. To obtain information about Iomega's current policies or warranty service, please visit our website at **www.iomega.com/supportpolicy.html** or write to: Iomega Customer Service, 4059 South 1900 West, Roy, UT 84067. Contact Information for Iomega Customer Service in Europe can be obtained on our Support website at **www.iomega.com/europe/support**. If your product is eligible for warranty service, you will be required to return it to Iomega, along with proper identification, a return authorization number obtained from the Iomega website or provided by the Iomega representative, and proof of purchase. Iomega will not protect, recover, or return data during warranty service so you should duplicate your data before shipment.

#### **Limitations**

THE ABOVE WARRANTY IS EXCLUSIVE AND IN LIEU OF ALL OTHER WARRANTIES, EXPRESS OR IMPLIED. To the extent permitted by applicable law, IOMEGA SPECIFICALLY DISCLAIMS ANY IMPLIED WARRANTIES, INCLUDING ANY IMPLIED WARRANTY OF MERCHANTABILITY OR FITNESS FOR A PARTICULAR PURPOSE. Any implied warranty required by applicable law shall be limited in duration to the express warranty term. Some jurisdictions do not allow disclaimers of implied warranties or limitations on how long an implied warranty lasts, so the above limitation may not apply to you. This warranty gives you pecific legal rights and you may also have other rights that vary from jurisdiction to jurisdiction. Any suit for breach of any warranty on your Product must be filed within one (1) year of the first date the suit could have been brought.

#### **Francais**

Iomega garantit que ce produit est exempt de tout vice de fabrication ou de malfaçon pendant toute la période de garantie. Cette garantie limitée n'est pas transférable et ne s'applique qu'à l'utilisateur final. La garantie est effective à partir de la date d'achat et reste ensuite valable pendant une période de un (1) an à compter de cette même date sur le continent américain ou dans la région Asie-Pacifique, quatre-vingt dix (90) jours pour les produits remis en état achetés dans les régions précédemment citées ou deux (2) ans dans le cadre d'un achat effectué par un utilisateur final en Europe, au Moyen-Orient ou en Afrique. Les clients enregistrant leurs nouveaux produits sur **www.iomegareg.com** dans les 90 jours suivant l'achat bénéficieront d'une extension de garantie. La durée totale de la garantie sera alors de trois (3) ans, dans toutes les régions.

**REMARQUE :** les produits remis en état ne peuvent pas bénéficier d'une extension de garantie.

Cette garantie ne s'applique pas : (a) aux produits logiciels Iomega, (b) aux composants consommables comme les fusibles ou les ampoules ou (c) aux produits tiers, matériel ou logiciel, fournis avec le produit sous garantie. Iomega ne garantit en aucun cas ces produits qui, si inclus, sont fournis "EN L'ETAT". Sont exclus les dommages causés par un accident, une mauvaise utilisation, un usage abusif, l'utilisation de supports non fournis ou non approuvés par Iomega, une exposition excessive des supports à un champ magnétique ou tout autre cause externe d'origine naturelle.

Votre seul et unique recours en cas de défaut reconnu est la réparation ou le remplacement du produit défectueux, aux frais et à la discrétion de Iomega (l'expédition pourra vous être facturée). Iomega se réserve le droit d'utiliser des pièces ou produits neufs ou remis en état pour procéder à la réparation. L'élément/produit remplacé sera garanti pendant le reste de la garantie d'origine

ou, au maximum, trois (3) mois à dater de l'expédition desdits éléments/produits. S'il s'avère que Iomega est dans l'impossibilité de réparer ou remplacer un produit défectueux, votre seul recours sera le remboursement du prix d'achat initial. L'obligation de garantie de Iomega envers vous se limite aux éléments cités précédemment. EN AUCUN CAS IOMEGA NE POURRA ETRE TENUE POUR RESPONSABLE DES DOMMAGES OU PERTES INDIRECTS, ACCESSOIRES OU SPECIAUX, Y COMPRIS LA PERTE DE DONNEES, DE L'IMPOSSIBILITE D'UTILISATION OU DE PROFIT ET CE MEME SI IOMEGA A ETE AVERTIE DE L'EVENTUALITE DE TELS DOMMAGES. En aucun cas la responsabilité de Iomega ne pourra s'étendre au-delà du prix d'achat initial de l'appareil ou du support. Certaines juridictions ne reconnaissent pas l'exclusion ou la limitation des dommages accessoires ou indirects. De ce fait, les limitations ou les exclusions énoncées ci-dessus peuvent ne pas être applicables dans votre cas.

#### **Obtention d'un service de garantie**

Pour bénéficier des services sous garantie, vous devez en avertir Iomega pendant la période de garantie. A l'image des technologies et des conditions du marché, les procédures et les politiques d'Iomega en matière d'assistance clientèle (notamment la tarification des services) sont susceptibles de varier dans le temps. Afin d'obtenir des informations pertinentes sur les politiques actuelles ou sur le service de garantie d'Iomega, veuillez visiter notre site Web **www.iomega.com/supportpolicy.html** ou nous écrire à l'adresse suivante : Iomega Customer Service, 4059 South 1900 West, Roy, UT 84067. Les coordonnées des services d'assistance clientèle d'Iomega en Europe se trouvent sur notre site Web d'assistance, **www.iomega.com/europe/support**. Si votre produit peut bénéficier du service sous garantie, vous devrez le retourner à Iomega, avec son identification détaillée, un numéro d'autorisation de retour obtenu à partir de notre site Web ou fourni par votre représentant Iomega et une preuve d'achat. Iomega ne protège, ne récupère ni ne retourne des données pendant le service de garantie ; assurez-vous donc de copier vos données avant d'expédier le matériel.

#### **Limites**

LA PRESENTE GARANTIE EST EXCLUSIVE ET TIENT LIEU DE TOUTE AUTRE GARANTIE, EXPRESSE OU IMPLICITE. Dans les limites de la législation en vigueur, IOMEGA DECLINE TOUTE GARANTIE IMPLICITE, Y COMPRIS TOUTE GARANTIE IMPLICITE DE COMMERCIALISATION OU D'ADAPTATION A UN USAGE PARTICULIER. Toute garantie implicite requise par la législation en vigueur sera limitée dans le temps à la durée de la garantie expresse. Certaines juridictions ne reconnaissent pas la déclaration de non-responsabilité des dommages accessoires ou indirects. De ce fait, les limitations ou les exclusions énoncées ci-dessus peuvent ne pas être applicables dans votre cas. Cette garantie vous donne certains droits spécifiques, mais vous pouvez également bénéficier de droits supplémentaires en fonction de la législation de votre état. Toute poursuite pour défaut de garantie sur votre produit devra être déposée dans un délai d'un an à compter du premier jour à partir duquel la poursuite peut être engagée.

#### **Deutsch**

Iomega garantiert, dass dieses Hardwareprodukt während des Garantiezeitraums keine Material- oder Herstellungsfehler aufweist. Diese nicht übertragbare, eingeschränkte Garantie gilt ausschließlich für Sie als ersten Käufer sowie Endnutzer dieses Produkts. Der Garantiezeitraum beginnt mit dem Erwerbsdatum und hat für folgenden Zeitraum Gültigkeit: ein (1) Jahr für Produkte, die in Nord-, Mittel- und Südamerika oder im asiatisch-pazifischen Raum erworben wurden; neunzig (90) Tage für alle bei Iomega überholten Produkte, die in diesen Regionen erworben wurden; zwei (2) Jahre für Produkte, die von Endverbrauchern in Europa, im Nahen Osten oder in Afrika erworben wurden. Kunden, die ihre neuen Produkte innerhalb von 90 Tagen nach dem Kauf unter **www.iomegareg.com** registrieren, erhalten eine Garantieverlängerung, sodass die Gesamtgarantie eine Dauer von drei (3) Jahren für alle Regionen abdeckt.

**HINWEIS:** Überholte Produkte sind nicht zulässig für eine Garantieverlängerung.

Von dieser Garantie sind ausgenommen: (a) Iomega-Softwareprodukte; (b) Verschleißteile wie Sicherungen oder Glühbirnen; bzw. (c) Drittanbieterprodukte, -Hardware oder -Software, die im Lieferumfang des Produkts enthalten waren, auf das sich die Garantie bezieht. Iomega übernimmt hinsichtlich dieser Art von Produkten keinerlei Garantie. Falls diese im Lieferumfang enthalten sind, werden sie mit Abbedingen der Haftung für einen bestimmten Zweck zur Verfügung gestellt. Ausgenommen sind Schäden, die durch Unfall, Zweckentfremdung, unsachgemäße Verwendung, Verwendung von Medien, die nicht von Iomega zur Verfügung gestellt oder anerkannt wurden, Kontakt der Medien mit übermäßig starken Magnetfeldern oder Umwelteinflüssen verursacht wurden.

Ihr einziges und ausschließliches Rechtsmittel im Falle eines abgedeckten Defekts ist die Reparatur bzw. der Ersatz des defekten Produkts; die diesbezügliche Entscheidung sowie die anfallenden Kosten liegen ausschließlich bei Iomega (abgesehen von evtl. anfallenden Frachtkosten). Iomega kann hierzu neue oder gebrauchte Teile oder Produkte verwenden. Für das ersetzte Teil/Produkt wird für den Rest der ursprünglichen Garantiefrist oder für drei (3) Monate ab Versanddatum solcher Teile/Produkte Garantie geleistet, je nachdem, welcher Zeitraum länger ist. Falls die Reparatur bzw. der Ersatz eines defekten Produkts durch Iomega nicht möglich ist, ist Ihr einziges alternatives Rechtsmittel die Erstattung des ursprünglichen Kaufpreises. Die obigen Angaben stellen sämtliche Verpflichtungen dar, die Iomega Ihnen gegenüber im Rahmen dieser Garantie hat. IOMEGA IST UNTER KEINEN UMSTÄNDEN HAFTBAR FÜR MITTELBARE SCHÄDEN, SCHADENSERSATZ FÜR AUFWENDUNGEN BEI VERTRAGSERFÜLLUNG, FOLGESCHÄDEN ODER SPEZIELLE SCHÄDEN BZW. VERLUSTE, EINSCHLIESSLICH DATENVERLUST, NUTZUNGSAUSFALL SOWIE BETRIEBSUNTERBRECHUNG, SELBST WENN IOMEGA AUF DIE MÖGLICHKEIT SOLCHER SCHÄDEN HINGEWIESEN WURDE. Die Haftung von Iomega übersteigt keinesfalls den ursprünglichen Kaufpreis des jeweiligen Laufwerks oder Datenträgers. Gemäß einiger Rechtsprechungen ist der Ausschluss bzw. die Einschränkung von Schadensersatz für Aufwendungen bei Vertragserfüllung bzw. Folgeschäden nicht zulässig, sodass die oben genannten Ausschluss- bzw. Einschränkungsklauseln für Sie möglicherweise nicht relevant sind.

#### **Inanspruchnahme des Garantieservice**

Um den Garantieservice in Anspruch nehmen zu können, müssen Sie Iomega innerhalb der Garantiefrist benachrichtigen. Die spezifischen Kundendienstrichtlinien von Iomega (einschließlich der Servicegebühren) sowie die entsprechenden Vorgehensweisen können sich aufgrund der veränderlichen Technologie und Marktbedingungen ändern. Wenn Sie gerne mehr über die aktuellen Kundendienstangebote oder Garantieleistungen von Iomega erfahren möchten, besuchen Sie unsere Website unter **www.iomega. com/supportpolicy.html**. Sie können sich auch unter folgender Adresse schriftlich mit Iomega in Verbindung setzen: Iomega Customer Service, 4059 South 1900 West, Roy, UT 84067. Informationen zur Kontaktaufnahme mit dem Kundendienst von Iomega finden Sie auf unserer Kundendienst-Website unter **www.iomega.com/europe/support**. Wenn für Ihr Produkt Garantieanspruch besteht, müssen Sie es mit ordnungsgemäßer Identifikation, der über die Iomega Website oder vom Vertreter zur Verfügung gestellten Nummer der Rückgabeberechtigung sowie dem Kaufnachweis an Iomega zurück senden. Im Rahmen des Garantieservice werden Daten von Iomega weder geschützt noch wiederhergestellt oder zurückgegeben, weshalb es sich empfiehlt, Ihre Daten vor dem Versand zu duplizieren.

## **Einschränkungen**

BEI DER OBIGEN GARANTIE HANDELT ES SICH UM EINE AUSSCHLIESSLICHE GARANTIE, DIE ANSTELLE ALLER WEITEREN GARANTIEN, AUSDRÜCKLICHER ODER STILLSCHWEIGENDER NATUR, GÜLTIGKEIT HAT. Innerhalb des gesetzlich zulässigen Rahmens SCHLIESST IOMEGA AUSDRÜCKLICH JEGLICHE STILLSCHWEIGENDEN GARANTIEN AUS, EINSCHLIESSLICH JEGLICHER STILLSCHWEIGENDER GARANTIE HINSICHTLICH DER MARKTGÄNGIGKEIT BZW. DER EIGNUNG FÜR EINEN BESTIMMTEN ZWECK. Sämtliche stillschweigenden Garantien, die laut geltendem Recht gewährt werden müssen, sind auf die Laufzeit der ausdrücklichen Garantie beschränkt. Gemäß einiger Rechtsprechungen ist der Haftungsausschluss stillschweigender Garantien oder die Einschränkung bezüglich der Laufzeit stillschweigender Garantien nicht zulässig, sodass die obigen Einschränkungsklauseln für Sie möglicherweise nicht relevant sind. Durch diese Garantie werden Ihnen gewisse subjektive Rechte verliehen, und Sie verfügen u. U. über weitere Rechte, die je nach Rechtsprechung variieren. Sämtliche Klagen hinsichtlich Garantieverletzungen in Bezug auf Ihr Produkt müssen innerhalb 1 Jahres erhoben werden. Ausschlaggebend hierfür ist das Datum, zu dem die Klageerhebung erstmalig möglich war.

## **Italiano**

Iomega garantisce che questo prodotto hardware è privo di difetti di fabbricazione e dei materiali durante l'intero periodo di validità della garanzia. La presente garanzia limitata, non trasferibile, è da considerarsi valida per il solo utente finale e non può quindi essere ceduta a terze parti. La garanzia decorre a partire dalla data di acquisto del prodotto e ha validità di un (1) anno per i prodotti acquistati nelle Americhe o nella regione dell'Estremo Oriente e Oceania; la garanzia ha una validità di novanta (90) giorni per i prodotti Iomega ricondizionati acquistati in tali regioni; oppure di due (2) anni per i prodotti acquistati dall'utente finale in Europa, Medio Oriente o Africa. I clienti che registrano i loro nuovi prodotti entro 90 giorni dalla data di acquisto all'indirizzo **www.iomegareg.com** riceveranno un'estensione di garanzia per un totale di tre (3) anni per tutte le zone.

**NOTA:** l'estensione della garanzia non può essere applicata ai prodotti ricondizionati.

La presente garanzia non è da ritenersi valida per: (a) i prodotti software Iomega; (b) i materiali di consumo, come ad esempio i fusibili o le lampadine; o (c) i prodotti di terze parti, hardware o software, forniti in dotazione con il prodotto coperto da garanzia. Iomega non fornisce alcun tipo di garanzia su tali prodotti che, se inclusi, vengono forniti "COSÌ COME SONO". Si considera escluso da garanzia il danno causato da incidente, l'uso improprio, l'abuso, l'utilizzo di supporti non approvati da Iomega, l'esposizione dei supporti a campi magnetici particolarmente intensi o a cause ambientali esterne.

L'unico ed esclusivo diritto risarcitorio esercitabile in caso di difetto di un prodotto coperto da garanzia è la riparazione o la sostituzione del prodotto difettoso, a sola discrezione e interamente a carico di Iomega; Iomega ha inoltre la facoltà di utilizzare componenti o prodotti nuovi o rimessi a nuovo. È prevista la copertura del componente/prodotto sostituito per tutto il periodo di validità della garanzia stipulata originariamente o per i tre (3) mesi successivi alla data di spedizione di tale componente/prodotto, quale che sia la situazione temporale che risulti più conveniente per garantire l'estendibilità della garanzia. Nell'eventualità in cui Iomega non sia in grado di riparare o sostituire il prodotto difettoso, l'unico diritto risarcitorio alternativo esercitabile dall'acquirente consiste nella restituzione del prezzo di acquisto del prodotto originale. Quanto sopra enunciato costituisce l'obbligo contrattuale cui attenersi ai sensi della presente garanzia. IN NESSUN CASO IOMEGA DOVRÀ ESSERE RITENUTA RESPONSABILE DI EVENTUALI DANNI INDIRETTI, INCIDENTALI, CONSEGUENZIALI O SPECIALI O DI ALTRI DANNI TRA CUI LE PERDITE DI DATI, UTILIZZO O DI PROFITTO, INDIPENDENTEMENTE DAL FATTO CHE IOMEGA FOSSE AL CORRENTE DELLA POSSIBILITÀ CHE SI POTESSERO VERIFICARE TALI DANNI. In nessun caso la responsabilità di Iomega potrà superare il prezzo di acquisto originale dell'unità o del supporto. Poiché alcune giurisdizioni non prevedono l'esclusione o la limitazione di danni incidentali o conseguenziali, la limitazione o l'esclusione di cui sopra potrebbe non avere alcuna validità giuridica.

## **Come ottenere servizi di assistenza durante il periodo di validità della garanzia**

Per ricevere assistenza durante il periodo di validità della garanzia, è necessario inviare opportuna notifica a Iomega entro detto periodo. Le politiche di assistenza clienti Iomega (compresi i servizi a pagamento) e le relative procedure variano in base alle esigenze di mercato e alle tecnologie emergenti. Per ottenere informazioni sulle procedure Iomega in vigore, visitare il sito Web all'indirizzo **www.iomega.com/supportpolicy.html** o scrivere a Iomega Customer Service, 4059 South 1900 West, Roy, UT 84067. Le informazioni sui contatti dell'Assistenza clienti di Iomega in Europe sono disponibili sul sito Web del Supporto tecnico all'indirizzo **www.iomega.com/europe/support**. Nel caso in cui il prodotto sia idoneo a ricevere gli interventi manutentivi previsti dalla garanzia, sarà necessario restituire il prodotto a Iomega unitamente al relativo codice, al numero di autorizzazione per la restituzione disponibile sul sito Web di Iomega o fornito dal rivenditore Iomega e la prova di acquisto. Poiché Iomega non prevede la protezione, il ripristino o la restituzione dei dati durante l'esecuzione degli interventi di manutenzione, si consiglia sempre di duplicarli prima di procedere alla spedizione del prodotto.

#### **Limitazioni**

LA PRESENTE GARANZIA HA NATURA ESCLUSIVA, PERTANTO SOSTITUISCE QUALUNQUE ALTRA GARANZIA ESPLICITA O IMPLICITA. Nella misura in cui sia consentito dalle leggi in vigore, IOMEGA DISCONOSCE ESPRESSAMENTE EVENTUALI GARANZIE IMPLICITE, COMPRESE QUELLE IMPLICITE DI COMMERCIABILITÀ O DI IDONEITÀ A FINI SPECIFICI. Eventuali garanzie implicite previste dalla legislazione vigente devono essere limitate nel tempo in base a quanto sancito dai termini della garanzia esplicita. Poiché alcune giurisdizioni non prevedono il ricorso a formule di diniego di garanzie implicite o limitazioni sulla durata di validità di tale garanzia, è possibile che la limitazione di cui sopra non abbia alcuna validità nel caso specifico. La presente garanzia concede particolari diritti legali, nonché eventuali altri diritti suscettibili di variazione in base alla giurisdizione specifica. Eventuali risarcimenti per violazione dei termini contenuti nella garanzia devono essere richiesti entro 1 anno dalla data in cui è possibile intraprendere un'azione legale.

#### **Español**

Iomega garantiza que este producto de hardware está libre de defectos de materiales y mano de obra durante el período de garantía. Esta garantía limitada e intransferible es sólo para usted, el primer comprador usuario final. El período de garantía comienza en la fecha de compra y tiene una duración de un (1) año para productos adquiridos en el continente americano, la región Asia-Pacífico; noventa (90) días para productos reacondicionados de Iomega adquiridos en estas regiones; o dos (2) años para productos adquiridos por un usuario final en Europa, Oriente Medio o África. Los clientes que registren sus nuevos productos en un plazo de 90 días desde su compra en **www.iomegareg.com** recibirán una ampliación de la garantía, de forma que su garantía total será de un periodo de tres (3) años en todas las regiones.

#### **NOTA:** Los productos reacondicionados no pueden ampliar su garantía.

Esta garantía no se aplica a: (a) productos de software de Iomega, (b) consumibles como fusibles o lámparas, o (c) productos, hardware o software, de terceros incluidos con el producto en garantía. Iomega no ofrece ningún tipo de garantía para dichos productos que, si están incluidos, se proporcionan "TAL CUAL". Se excluyen de esta garantía los daños provocados por accidente, uso incorrecto, abuso, uso de discos no suministrados o no autorizados por Iomega, exposición excesiva de los discos a campos magnéticos o por causas ambientales externas al producto.

Su única y exclusiva compensación por un defecto cubierto es la reparación o sustitución del producto defectuoso, a elección y cargo de Iomega (el porte puede ser cobrado); Iomega puede utilizar piezas o productos nuevos o reparados para tal fin. La garantía de la pieza o producto repuesto tendrá la validez del resto de la garantía original o tres (3) meses desde la fecha de envío de dichas piezas o productos, sea cual sea su duración. Si Iomega no puede reparar o sustituir un producto defectuoso, su única compensación alternativa será un reembolso del precio de compra original. Lo expuesto anteriormente es la única obligación de Iomega con respecto a usted según esta garantía. EN NINGÚN CASO IOMEGA SERÁ RESPONSABLE DE CUALQUIER DAÑO INDIRECTO, INCIDENTAL O RESULTANTE NI DE PÉRDIDAS, INCLUIDA LA PÉRDIDA DE DATOS, USO O BENEFICIOS INCLUSO SI SE HA ADVERTIDO A IOMEGA DE LA POSIBILIDAD DE TALES DAÑOS. En ningún caso la responsabilidad de Iomega superará el precio de compra original de la unidad o el disco. Algunas jurisdicciones no permiten la exclusión o limitación de los daños incidentales o resultantes, por lo que es posible que la limitación o exclusión anterior no se aplique a usted.

## **Obtención de servicio de garantía**

Para recibir el servicio de garantía deberá notificar su caso al Iomega durante el período de garantía. La política y procedimientos de asistencia al cliente de Iomega (incluidas las tarifas de los servicios) cambian al ritmo que lo hacen la tecnología y las condiciones del mercado. Para obtener información acerca de las políticas actuales de Iomega o del servicio de garantía, visite nuestra página Web en **www.iomega.com/supportpolicy.html** o escriba a: Iomega Customer Service, 4059 South 1900 West, Roy, UT 84067, EE.UU. Para obtener información sobre el servicio de atención al cliente de Iomega en Europa, visite nuestra página Web de asistencia: **www. iomega.com/europe/support**. Si tiene derecho a que su producto reciba servicio de garantía, se le pedirá que lo devuelva a Iomega, junto con la identificación adecuada, un número de autorización de devolución obtenido del sitio Web de Iomega o proporcionado por el representante, y una prueba de compra. Iomega no protegerá, recuperará o devolverá datos durante el servicio de garantía, por lo que debe duplicarlos antes del envío.

#### **Limitaciones**

LA GARANTÍA ANTERIOR ES EXCLUSIVA Y SUSTITUYE LAS DEMÁS GARANTÍAS, EXPRESAS O IMPLÍCITAS. En la medida permitida por la ley aplicable, IOMEGA RENUNCIA ESPECÍFICAMENTE A CUALQUIER TIPO DE GARANTÍA, INCLUIDAS LA GARANTÍA IMPLÍCITA DE COMERCIABILIDAD O IDONEIDAD PARA UN FIN DETERMINADO. Cualquier garantía implícita requerida por la ley aplicable estará limitada a la duración del plazo de la garantía expresa. Algunas jurisdicciones no permiten la renuncia de las garantías implícitas ni limitación en la duración de una garantía limitada, con lo que es posible que la limitación anterior no se aplique a usted. Esta garantía le otorga derechos legales específicos y es posible que también tenga otros derechos que varían de una jurisdicción a otra. Cualquier demanda por violación de la garantía del producto será presentada en un plazo de 1 año desde la primera fecha en la que la demanda pudiera haber sido interpuesta.

#### Português

A lomega garante que este produto de hardware encontra-se isento de defeitos de material e de mão-de-obra durante todo o período de garantia. Esta garantia limitada e intransferível destina-se unicamente ao consumidor, o primeiro comprador usuário final. A garantia começa na data da compra e dura por um período de um (1) ano por produto adquirido nas Américas ou na região da Ásia-Pacífico; noventa (90) dias por produtos Iomega recondicionados adquiridos nestas regiões; ou, dois (2) anos por produto adquirido por um usuário final na Europa, no Oriente Médio ou na África. Os clientes que registrarem seus novos produtos dentro de 90 dias após a compra em **www.iomegareg.com** irão receber uma extensão da garantia para que sua garantia total seja um período de três (3) anos em todas as regiões.

**OBS:** Produtos recondicionados não são elegíveis para a extensão de garantia.

Esta garantia não se aplica a: (a) produtos de software da Iomega; (b) componentes perecíveis, como fusíveis ou lâmpadas, ou (c) produtos de terceiros, hardware ou software, fornecidos com o produto garantido. A Iomega não oferece garantias de qualquer espécie sobre tais produtos que, quando incluídos, são fornecidos "NO ESTADO". Estão excluídos os dados causados por acidente, uso impróprio, abuso, uso de mídia não fornecida ou aprovada pela Iomega, exposição da mídia a campos magnéticos excessivos ou causas ambientais externas.

O único e exclusivo recurso do usuário com referência a defeitos cobertos pela garantia é o reparo ou substituição do produto defeituoso, segundo escolha e determinação da Iomega (a remessa pode ser cobrada). Para tanto, a Iomega poderá utilizar peças ou produtos novos ou recondicionados. A peça ou o produto substituído será coberto pelo tempo restante da garantia original ou por 3 (três) meses a serem contados a partir da data de envio do mesmo, prevalecendo o tempo mais longo. Se a Iomega não puder reparar ou substituir um produto defeituoso, o único recurso alternativo exclusivo será a restituição da importância paga originalmente pela aquisição do produto. O exposto acima representa todas as obrigações da Iomega para com o usuário sob esta garantia. EM NENHUMA EVENTUALIDADE A IOMEGA PODERÁ SER RESPONSABILIZADA POR PERDAS OU DANOS INDIRETOS, INCIDENTAIS, EMERGENTES OU ESPECIAIS, INCLUINDO PERDA DE DADOS, USO OU LUCROS, MESMO QUE A IOMEGA TENHA SIDO ADVERTIDA QUANTO À POSSIBILIDADE DE TAIS DANOS. Em nenhuma eventualidade a responsabilidade da Iomega excederá o preço original de aquisição da unidade ou disco de mídia. Algumas jurisdições não permitem a exclusão ou limitação de danos incidentais ou emergentes, portanto a limitação ou exclusão acima poderá não se aplicar ao usuário.

## **Obtenção de serviço de garantia**

É preciso notificar a Iomega dentro do período de garantia para receber o serviço de garantia. Os procedimentos da Iomega, assim como suas políticas específicas de suporte ao cliente (incluindo taxas de serviços), mudam conforme as condições tecnológicas e de mercado. Para obter informações sobre as políticas atuais da Iomega ou sobre o serviço de garantia, visite nosso website em **www.iomega.com/ supportpolicy.html** ou escreva para: Iomega Customer Service, 4059 South 1900 West, Roy, UT 84067. Informações de contato para o atendimento ao cliente da Iomega na Europa podem ser obtidas em nosso website de Suporte em **www.iomega.com/europe/support**. Caso o produto tenha direito ao serviço de garantia, será necessário devolvê-lo à Iomega, acompanhado da identificação apropriada:

o número da autorização de retorno obtido no website da Iomega ou fornecido pelo representante da Iomega e uma comprovação de aquisição. A Iomega não protege, recupera ou retorna dados durante o serviço de garantia, portanto o usuário deve fazer cópia dos documentos antes da remessa.

#### **Limitações**

A GARANTIA ACIMA É EXCLUSIVA E SUBSTITUI TODAS AS OUTRAS GARANTIAS, EXPRESSAS OU IMPLÍCITAS. Na extensão permitida pelas leis aplicáveis, A IOMEGA DESOBRIGA-SE ESPECIFICAMENTE DE QUAISQUER GARANTIAS IMPLÍCITAS, INCLUINDO QUALQUER GARANTIA IMPLÍCITA DE COMERCIALIZAÇÃO OU ADEQUAÇÃO A UM DETERMINADO PROPÓSITO. Quaisquer garantias implícitas exigidas pelas leis aplicáveis deverão ser limitadas, em duração, ao prazo da garantia expressa. Algumas jurisdições não permitem a desobrigação de garantias implícitas ou limitações sobre a duração de uma garantia implícita, portanto a limitação acima pode não se aplicar ao usuário. Esta garantia outorga direitos legais específicos ao usuário, mas o usuário também poderá ter direitos que variam conforme sua jurisdição. Qualquer processo judicial por violação de qualquer garantia sobre o Produto deverá ser aberto no prazo de 1 ano, a contar da primeira data na qual a ação poderia ter sido movida.

#### **Nederlands**

Iomega garandeert voor de garantieperiode dat dit hardwareproduct vrij is van materiaal- en productiefouten. Deze nietoverdraagbare beperkte garantie geldt alleen voor u, de eerste eindgebruiker die het product heeft aangeschaft. De garantie gaat in op de dag van aankoop en loopt af na één (1) jaar voor producten die gekocht zijn op het Amerikaanse continent of in Azië en het Stille-Oceaangebied; negentig (90) dagen voor vervangende Iomega-producten die in deze regio's zijn gekocht; of twee (2) jaar voor producten die door een eindgebruiker in Europa, het Midden-Oosten of Afrika zijn gekocht. Klanten die hun producten binnen 90 dagen na aankoop registreren op **www.iomegareg.com** ontvangen een verlenging van hun garantie zodat hun garantie in alle regio's een periode van drie (3) jaar zal bedragen.

**LET OP:** vervangende producten komen niet in aanmerking voor een verlenging van de garantie.

Deze garantie geldt niet voor: (a) softwareproducten van Iomega; (b) verbruiksartikelen zoals zekeringen of lampjes; of (c) producten, hard- of software, van derden die zijn meegeleverd met het product waarvoor de garantie geldt. Iomega biedt geen enkele garantie voor dergelijke producten: indien meegeleverd, worden deze als zodanig meegeleverd. Uitgesloten wordt schade veroorzaakt door een ongeluk, verkeerd gebruik, misbruik, gebruik van niet door Iomega geleverde of goedgekeurde media, blootstelling van media aan extreme magnetische velden of externe oorzaken die met de omgeving samenhangen.

Uw enige en exclusieve verhaalsrecht voor een gedekt defect is reparatie of vervanging van het defecte product, uitsluitend door Iomega te bepalen en te betalen, en Iomega kan daarvoor nieuwe of gereviseerde onderdelen of producten gebruiken. Het vervangen onderdeel/product wordt gegarandeerd voor de rest van de oorspronkelijke garantie of drie (3) maanden vanaf de datum van verzending van deze onderdelen/producten, als dit langer is. Als Iomega een defect product niet kan repareren of vervangen, is uw alternatieve exclusieve verhaalsrecht beperkt tot restitutie van de oorspronkelijke aanschafprijs. Het hierboven beschrevene is de volledige verplichting van Iomega aan u op grond van deze garantie. IOMEGA IS IN GEEN GEVAL AANSPRAKELIJK VOOR INDIRECTE SCHADE, INCIDENTELE SCHADE, GEVOLGSCHADE OF SPECIALE SCHADE OF VERLIEZEN, INCLUSIEF VERLIES VAN GEGEVENS, GEBRUIK OF WINST, OOK ALS IOMEGA OP DE HOOGTE IS GESTELD VAN DE MOGELIJKHEID VAN DERGELIJKE SCHADE. In ieder geval is de financiële aansprakelijkheid van Iomega beperkt tot de oorspronkelijke aanschafprijs van de drive of de mediadisk. In sommige rechtsgebieden is de uitsluiting of beperking van incidentele schade of gevolgschade niet toegestaan, waardoor het bovenstaande mogelijk niet voor u van toepassing is.

#### **Service onder de garantie krijgen**

U moet Iomega binnen de garantieperiode laten weten dat u een beroep wilt doen op de garantieservice. Iomega's specifieke beleid voor klantenondersteuning (evenals vergoedingen voor services) en procedures worden regelmatig aangepast aan de veranderende technologie en marktsituatie. Bezoek Iomega op **www.iomega.com/supportpolicy.html** voor meer informatie over het huidige beleid van Iomega of schrijf naar: Iomega Customer Service, 4059 South 1900 West, Roy, UT 84067, VS. U vindt de contactinformatie voor de klantenservice van Iomega in Europa via onze website voor ondersteuning: **www.iomega.com/europe/support**. Als uw product in aanmerking komt voor de garantieservice, moet u het artikel retourneren aan Iomega met de juiste identificatie, een retourbonnummer dat u via de Iomega-website of een Iomega-vertegenwoordiger hebt gekregen en een bewijs van aankoop. Iomega kan tijdens de garantieservice geen gegevens beveiligen, herstellen of terugsturen. U moet bijgevolg zelf uw gegevens kopiëren voordat u het product verzendt.

#### **Beperkingen**

BOVENSTAANDE GARANTIE IS EXCLUSIEF EN VERVANGT ALLE ANDERE GARANTIES, EXPLICIET OF IMPLICIET. Voorzover toegestaan door de toepasselijke wetgeving, WIJST IOMEGA SPECIFIEK ALLE IMPLICIETE GARANTIES AF, INCLUSIEF ALLE IMPLICIETE GARANTIES VAN VERKOOPBAARHEID OF GESCHIKTHEID VOOR EEN BEPAALD DOEL. Elke impliciete garantie die de geldende wetgeving vereist, wordt in duur beperkt tot de expliciete garantietermijn. In sommige rechtsgebieden is afwijzing van impliciete garanties of beperkingen ten aanzien van de duur van impliciete garanties niet toegestaan. Mogelijk geldt de bovenstaande beperking dan ook niet voor u. Deze garantie geeft u specifieke wettelijke rechten en mogelijk hebt u ook andere rechten, die per rechtsgebied kunnen verschillen. Elk verzoek wegens schending van enige garantie op uw product moet binnen één jaar na de eerste datum waarop het verzoek kon zijn ingebracht, worden ingediend.

#### **Русский**

Компания Iomega гарантирует, что данное оборудование не содержит дефектов в материалах и способно исправно проработать в течение всего гарантийного периода. Это ограниченная гарантия, не подлежащая передаче, распространяется только на первого приобретателя. Гарантийный период отсчитывается с даты продажи и длится в течение одного (1) года для продукции, приобретенной в Северной и Южной Америке или странах Азиатско-тихоокеанского региона; девяноста (90) дней для отремонтированной продукции компании Iomega, приобретенной в этих регионах; или двух (2) лет для продукции, приобретенной конечным пользователем в странах Европы, Ближнего Востока или Африки. Пользователи, зарегистрировавшие новый продукт в течение 90 дней со дня покупки на сайте **www.iomegareg.com**, могут воспользоваться

возможностями расширенной гарантии; таким образом, общая продолжительность гарантии будет составлять три (3) года во всех регионах.

**ПРИМЕЧАНИЕ.** На отремонтированные товары данная расширенная гарантия не распространяется.

Данная гарантия не распространяется на: (a) программные продукты компании Iomega; (б) расходные компоненты, например предохранители или лампочки; или (в) продукты, оборудование или программное обеспечение сторонних производителей, поставляемое вместе с гарантийным оборудованием. Компания Iomega не предоставляет гарантию на такого рода продукцию, которая (при наличии) поставляется по принципу «КАК ЕСТЬ». Данная гарантия также не распространяется на повреждения, вызванные несчастными случаями, неправильным или плохим обращением, использованием носителей, не одобренных компанией Iomega, воздействием на носители данных сильных магнитных полей или факторов окружающей среды. Единственной и исключительной компенсацией возможных дефектов является ремонт или замена неисправного оборудования по усмотрению компании Iomega (вопрос об оплате транспортных расходов решается отдельно), при этом для устранения выявленных дефектов компания Iomega может использовать новые или восстановленные детали или изделия. На замененную деталь/продукцию будет распространяться оставшееся время исходной гарантия или период три (3) месяца с даты доставки такой детали/продукции, в зависимости от того, какой период дольше. Если компания Iomega не может отремонтировать или заменить дефектную продукцию, может быть рассмотрен вопрос о возврате денег, уплаченных за товар. Вышеназванное охватывает все обязательства компании Iomega в рамках этой гарантии. НИ ПРИ КАКИХ ОБСТОЯТЕЛЬСТВАХ КОМПАНИЯ IOMEGA НЕ БУДЕТ НЕСТИ ОТВЕТСТВЕННОСТИ ЗА ПРЯМЫЕ, СЛУЧАЙНЫЕ, КОСВЕННЫЕ ИЛИ ПОСЛЕДОВАВШИЕ ПОВРЕЖДЕНИЯ И ПОТЕРИ, В ТОМ ЧИСЛЕ ЗА УТРАТУ ДАННЫХ ИЛИ ВОЗМОЖНОСТИ ИСПОЛЬЗОВАНИЯ, УПУЩЕННУЮ ВЫГОДУ ИЛИ ДОХОД, ДАЖЕ ЕСЛИ КОМПАНИЯ IOMEGA СООБЩИЛА О ВОЗМОЖНОСТИ ТАКИХ ПОВРЕЖДЕНИЙ ИЛИ ПОТЕРЬ. Ни при каких обстоятельствах ответственность компании Iomega не может превышать продажной стоимости проигрывателя или диска. Законодательство некоторых стран не допускает исключения или ограничения на ответственность за случайные или последующие повреждения, поэтому вышеназванные ограничения могут быть не применимы в вашей стране.

#### **Получение гарантийного обслуживания**

Компания Iomega должна быть уведомлена о необходимости гарантийного обслуживания в течение гарантийного периода. Так как технологии и конъюнктура рынка меняются, процедуры и политика поддержки клиентов компании Iomega (включая оплату за обслуживание) также могут измениться со временем. Для получения сведений о текущей политике компании Iomega или о гарантийном обслуживании посетите веб-сайт компании **www.iomega.com/supportpolicy.html** или напишите по адресу: Iomega Customer Service, 4059 South 1900 West, Roy, UT 84067. Контактная информация для обслуживания клиентов компании Iomega может быть найдена в разделе поддержки на веб-сайте **www.iomega.com/europe/support**. Если продукция подлежит гарантийному обслуживанию, то необходимо возвратить ее компании Iomega вместе с документацией, учетным номером, полученным на официальном веб-сайте Iomega или назначенным представителем Iomega, и документами, подтверждающими факт покупки. Компания Iomega не несет ответственности за сохранность и восстановление данных во время гарантийного обслуживания, поэтому необходимо сделать резервную копию данных перед отправкой оборудования на гарантийное обслуживание или ремонт.

#### **Ограничения**

ВЫШЕУКАЗАННОЕ ГАРАНТИЙНОЕ ОБЯЗАТЕЛЬСТВО ЯВЛЯЕТСЯ ЕДИНСТВЕННЫМ И ЗАМЕНЯЕТ ВСЕ ПРОЧИЕ ГАРАНТИИ, ЯВНЫЕ ИЛИ ПОДРАЗУМЕВАЕМЫЕ. В соответствии с действующим законодательством, КОМПАНИЯ IOMEGA НЕ БЕРЕТ НА СЕБЯ ЛЮБЫЕ ПОДРАЗУМЕВАЕМЫЕ ГАРАНТИИ, В ТОМ ЧИСЛЕ ЛЮБЫЕ ПОДРАЗУМЕВАЕМЫЕ ГАРАНТИИ ТОВАРНОГО СОСТОЯНИЯ ИЛИ ПРИГОДНОСТИ ИСПОЛЬЗОВАНИЯ ДЛЯ КОНКРЕТНЫХ ЦЕЛЕЙ. Любые подразумеваемые гарантии, необходимые для соблюдения применимого законодательства, будут ограничиваться продолжительностью заявленной гарантии. Законодательство некоторых стран не допускает исключения или ограничения в период срока действия подразумеваемой гарантии, поэтому вышеуказанные ограничения могут не иметь юридической силы в отдельных странах. Эта гарантия дает определенные законные права, кроме того, вы можете также обладать другими правами, зависящими от юрисдикции. Любое судебное преследование за нарушение любой гарантии на продукцию должно быть начато в течение одного (1) года с даты подачи иска.

# Begränsad garanti • Begrænset garanti • Begrenset garanti Rajoitettu takuu • **Korlátozott garancia** • **Omezená záruka Gwarancja ograniczona** • **Περιορισμένη εγγύηση Sınırlı Garanti** •

## **Svenska**

#### **Begränsad garanti**

Kunder som har registrerat sina nya produkter inom 90 från inköpsdatum, på **www.iomegareg.com**, får en garantiförlängning så att den totala garantiperioden blir tre (3) år i alla regioner.

**OBS!** Du måste registrera dig med något av de tillgängliga språken. Upprustade produkter får ingen garantiförlängning.

På sidan **www.iomega.com/support** finns fullständiga garantivillkor.

#### **Dansk**

#### **Begrænset garanti**

Kunder, der registrerer deres nye produkter på **www.iomegareg.com** maks. 90 dage efter købet, vil få en forlænget garanti, så den samlede garantiperiode bliver tre (3) år i alle regioner.

**BEMÆRK:** Du skal registrere med et tilgængeligt sprog. Forlængelse af garantiperioden gælder ikke for istandsatte produkter.

Besøg **www.iomega.com/support** for at se en komplet beskrivelse af garantibetingelserne.

#### **Norsk**

#### **Begrenset garanti**

Kunder som registrerer sine nye produkter på **www.iomegareg.com** innen 90 dager etter at de ble kjøpt, vil få en garantiforlengelse, slik at garantien totalt vil gjelde for en periode på tre (3) år i alle regioner.

**MERK:** Du må registrere deg med et språk som er tilgjengelig. Overhalte produkter har ikke krav på garantiforlengelse.

Se **www.iomega.com/support** for å få en fullstendig garantierklæring.

#### Suomi

#### **Rajoitettu takuu**

Asiakkaat, jotka rekisteröivät uuden tuotteensa 90 päivän sisällä ostamisesta osoitteessa **www.iomegareg.com**, saavat takuulaajennuksen niin, että takuun kokonaisajaksi muodostuu kaikilla alueilla kolme (3) vuotta.

**HUOMAUTUS:** Rekisteröinti tulee tehdä käytettävissä olevalla kielellä. Kunnostetut tuotteet eivät ole oikeutettuja takuulaajennukseen.

Katso täydelliset takuuehdot osoitteesta **www.iomega.com/support**.

#### **Magyar**

#### **Korlátozott garancia**

Azok a felhasználók, akik a vásárlás dátumától számítva 90 napon belül regisztrálják új termékeiket a **www.iomegareg.com** webhelyen, garanciahosszabbítást kapnak, így minden térségben három (3) évre hosszabbítható a garancia.

**MEGJEGYZÉS:** Regiszrálnia kell az egyik elérhető nyelven. A felújított termékek garanciája nem hosszabbítható meg.

A jótállás teljes szövege a **www.iomega.com/support** webhelyen található.

# Čeština

#### **Omezená záruka**

Zákazníci, kteří zaregistrují nové výrobky do 90 dnů od nákupu na webových stránkách **www.iomegareg.com**, získají prodloužení záruční lhůty, takže jejich celková záruční lhůta bude trvat tři (3) roky, a to ve všech oblastech.

**POZNÁMKA:** Registraci musíte provézt v jednom z dostupných jazyků. Repasované výrobky nemají nárok na prodloužení záruky.

Úplné záruční podmínky naleznete na stránce **www.iomega.com/support**.

## **Polski**

## **Gwarancja ograniczona**

Klienci, którzy w ciągu 90 dni od nabycia dokonają rejestracji nowego produktu pod adresem

**www.iomegareg.com** otrzymają przedłużenie gwarancji; w związku z tym całkowity okres gwarancyjny dla tych produktów we wszystkich powyższych regionach będzie obejmował trzy (3) lata.

**UWAGA:** Należy się zarejestrować, korzystając z dostępnego języka. Okres gwarancyjny produktów odnawianych nie podlega przedłużeniu.

Pełna treść gwarancji znajduje się pod adresem: **www.iomega.com/support**.

## Ελληνικά

#### **Περιορισμένη εγγύηση**

Οι πελάτες που θα δηλώσουν τα καινούρια τους προϊόντα σε διάστημα 90 ημερών από την ημέρα αγοράς στη διεύθυνση **www. iomegareg.com**, θα λάβουν επέκταση εγγύησης έτσι ώστε η συνολική τους εγγύηση να φτάνει το διάστημα των τριών (3) ετών σε όλες τις περιοχές.

**ΣΗΜΕΙΩΣΗ:** Για να εγγραφείτε, χρησιμοποιήστε μία διαθέσιμη γλώσσα. Δεν προβλέπεται επέκταση εγγύησης για τα ανακατασκευασμένα προϊόντα.

Για πλήρη δήλωση εγγύησης, επισκεφτείτε την ιστοσελίδα **www.iomega.com/support**.

#### **Türkce**

#### **Sınırlı Garanti**

Yeni ürünlerini satın alma işleminden sonraki 90 gün içerisinde **www.iomegareg.com** adresinde kaydeden müşterilerin toplam garanti süreleri tüm bölgelerde üç (3) yıl olacak şekilde uzatılacaktır.

**NOT:** Mevcut olan bir dili kullanarak kayıt yapmalısınız. Yenilenmiş ürünler garanti uzatmasından yararlanamazlar.

Garanti bildiriminin tamamını okumak için **www.iomega.com/support** adresini ziyaret edin.

#### العربية

## الضمان المحدود

سيحصل العملاء الذين يقومون بتسجيل منتجاتهم الجديدة خلال 90 يومًا من الشراء على الموقع www.iomegareg.com على مدة إضافية للضمان، وبالتالي ستصل المدة الكلية للضمان إلى ثلاث (3) سنوات في جميع المناطق.

ملاحظة: يجب عليك التسجيل باستخدام إحدى اللغات المتوفرة. لا تعد المنتجات التي خضعت للإصلاح مؤهلة لمدة الضمان الإضافية.

للحصول على بيان ضمان كامل، تفضل بزيارة الموقع www.iomega.com/support.

Regulatory Information • Informations relatives à la réglementation Gesetzliche Bestimmungen • Informazioni sulle regolamentazioni Información reglamentaria • Informações regulamentares Regulatieve informatie • **Сведения о нормативных требованиях**

# **Manufacturer/Responsible Party**

Iomega Corporation 4059 South 1900 West Roy, UT 84067 USA

# **English**

# **CE (European Community)**

This Iomega product conforms to the following European Directive(s)and Standard(s): Application of Council Directive: 2004/108/EC. Standards to which Conformity is declared: EN55022, EN55024, EN61000-3-2, EN61000-3-3. Importer's Name: Iomega International, S.A. Type of Equipment: Information Technology Equipment.

# **Waste Electrical and Electronic Equipment (WEEE)**

In accordance with European Directive 2002/96/EC on Waste Electrical and Electronic Equipment (WEEE), the presence of the above symbol on the product or on its packaging indicates that this item must not be disposed of in the normal unsorted municipal waste stream. Instead, it is the user's responsibility to dispose of this product by returning it to a collection point designated for the recycling of electrical and electronic equipment waste. Separate collection of this waste helps to optimize the recovery and recycling of any reclaimable materials and also reduces the impact on human health and the environment.

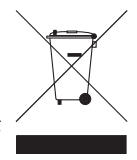

**Tested To Comply<br>With FCC Standards** 

**FOR HOME OR OFFICE USE** 

For more information concerning the correct disposal of this product, please contact your local authority or the retailer where this product was purchased.

# **FCC**

This equipment complies with Part 15 of the FCC Rules. Operation is subject to the following conditions: (1) This device may not cause harmful interference, and (2) this device must accept any interference received, including interference that may cause undesired operation.

NOTE: This equipment has been tested and found to comply with the limits for a Class B digital device, pursuant to part 15 of the FCC Rules. These limits are designed to provide reasonable protection against harmful interference in a residential installation. This equipment generates, uses and can radiate radio frequency energy and, if not installed and used in accordance with the instructions, may cause harmful interference to radio communications. However, there is no guarantee that interference will not occur in a particular installation. If this equipment does cause harmful interference to radio or television reception, which can be determined by turning the equipment off and on, the user is encouraged to try to correct the interference by one or more of the following measures:

- Reorient or relocate the receiving antenna.
- Increase the separation between the equipment and receiver.
- Connect the equipment into an outlet on a circuit different from that to which the receiver is connected.
- Consult the dealer or an experienced radio/TV technician for help.

## **Canadian Verification**

This Class B digital apparatus meets all requirements of the Canadian Interference-Causing Equipment Regulations (ICES-003, Class B).

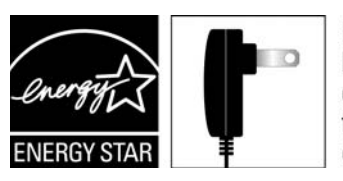

Powered by an **ENERGY STAR®** qualified adapter for a better environment

#### **Francais**

## **CE (Union européenne)**

Ce produit Iomega est certifié conforme aux normes et directives européennes suivantes : Application de la directive du Conseil : 2004/108/EC. Conformité déclarée pour les normes suivantes : EN55022, EN55024, EN61000-3-2, EN61000-3-3. Nom de l'importateur : Iomega International, S.A. Type d'équipement : matériel informatique.

## **Déchets d'équipements électriques et électroniques (WEEE)**

Conformément à la Directive européenne 2002/96/EC relative aux déchets d'équipements électriques et électroniques (WEEE), la présence du symbole ci-dessus sur un produit ou sur son emballage indique que cet article ne doit pas être mis au rebut avec les déchets municipaux normaux non-triés. La responsabilité incombe à l'utilisateur de ramener ce produit à un endroit dédié au recyclage des déchets d'équipements électriques et électroniques. La collecte indépendante de ces déchets permet d'optimiser la récupération et le recyclage des matériaux récupérables et de minimiser l'impact sur la santé des personnes et l'environnement.

Pour de plus amples informations concernant la mise au rebut appropriée de ce produit, contactez les autorités locales ou le revendeur auprès duquel le produit a été acheté.

## **Vérifi cation pour le Canada**

Cet appareil numérique de classe B est conforme aux normes définies dans les réglementations canadiennes sur les appareils générant des interférences radio (Canadian Interference-Causing Equipment Regulations, ICES-003, Class B).

#### **Deutsch**

## **CE (Europäische Union)**

Dieses Iomega-Produkt hält die Bestimmungen der folgenden EU-Richtlinie(n) und Norm(en) ein: Umsetzung der Richtlinie des Rats: 2004/108/EC. Normen, deren Einhaltung festgestellt wurde: EN55022, EN55024, EN61000-3-2, EN61000-3-3. Name des Importeurs: Iomega International, S.A. Gerätetyp: Einrichtungen der Informationstechnik.

## **WEEE-Abfallverordnung (Waste Electrical and Electronic Equipment)**

In Übereinstimmung mit der europaweiten Vorschrift 2002/96/EC zu Elektrik- und Elektronikabfällen (WEEE) weist das Vorhandensein des obigen Symbols auf dem Produkt oder der Verpackung desselben darauf hin, dass dieser Artikel nicht mit dem gewöhnlichen Hausmüll entsorgt werden darf. Es liegt vielmehr in der Verantwortung des Verbrauchers, das Produkt an einer für die Wiederverwertung von Elektrik- und Elektronikabfällen vorgesehenen Sammelstelle zu entsorgen. Die getrennte Entsorgung dieser Abfälle trägt zur Optimierung der Wiederaufbereitung jeglichen recyclingfähigen Materials sowie zur Verringerung von Gesundheits- und Umweltschäden bei.

Weitere Informationen zur korrekten Entsorgung dieses Produkt erhalten Sie beim Händler oder der Behörde, bei dem oder bei der es erworben wurde.

## Italiano

## **CE (Unione Europea)**

Questo prodotto Iomega è conforme alle direttive e agli standard europei: Applicazione della direttiva comunitarie: 2004/108/EC. Dichiarazione di conformità agli standard: EN55022, EN55024, EN61000-3-2, EN61000-3-3. Nome importatore: Iomega International, S.A. Tipo di apparecchiatura: dispositivo informatico.

## **Waste Electrical and Electronic Equipment (WEEE)**

In conformità a quanto sancito dalla Direttiva europea 2002/96/EC, nota anche come WEEE (Waste Electrical and Electronic Equipment), la presenza di questo simbolo sul prodotto o sulla confezione indica che il prodotto non deve in alcun modo essere smaltito nei normali cassonetti di raccolta. Al contrario, è responsabilità dell'utente provvedere al corretto smaltimento del prodotto in appositi punti di raccolta destinati al riciclaggio delle apparecchiature elettriche ed elettroniche inutilizzate. La raccolta differenziata di tali rifiuti consente di ottimizzare il recupero e il riciclaggio di materiali riutilizzabili, riducendo nel contempo i rischi legati alla salute dell'uomo e l'impatto ambientale.

Per maggiori informazioni sul corretto smaltimento del prodotto, contattare l'autorità locale o il rivenditore presso cui è stato acquistato il prodotto.

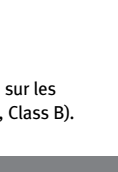

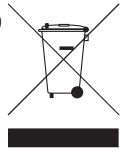

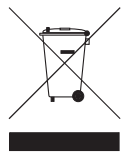

#### Español

## **CE (Comunidad Europea)**

Este producto Iomega se ajusta a las siguientes directivas y estándares europeos: Aplicación de la Directiva del Consejo: 2004/108/ EC. Estándares con los que se declara Conformidad: EN55022, EN55024, EN61000-3-2, EN61000-3-3. Nombre del importador: Iomega International, S.A. Tipo de equipo: Equipo de tecnología de la información.

## **Residuos de aparatos eléctricos y electrónicos (WEEE)**

Conforme a la Directiva europea 2002/96/EC sobre Residuos de aparatos eléctricos y electrónicos (RAEE), la presencia del símbolo anterior sobre el producto o en el embalaje indica que este artículo no debe arrojarse al flujo de residuos no clasificados municipal. Es responsabilidad del usuario desechar este producto llevándolo a un punto de recogida designado para el reciclaje de residuos de aparatos eléctricos y electrónicos. La recogida por separado de este residuo ayuda a optimizar la recuperación y reciclaje de cualquier material reciclable y también reduce el impacto en la salud y el entorno.

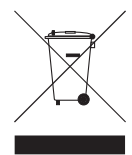

Para obtener más información acerca del desecho correcto de este producto póngase en contacto con la autoridad local o el distribuidor donde adquirió este producto.

#### Português

## **CE (Comunidade Européia)**

Este produto da Iomega está em conformidade com as Seguintes diretivas e padrões europeus: Aplicação da Directiva do Conselho: 2004/108/EC. Padrões em relação aos quais a conformidade foi declarada: EN55022, EN55024, EN61000-3-2, EN61000-3-3. Nome do importador: Iomega International, S.A. Tipo de equipamento: Equipamento de tecnologia da informação.

## **Nederlands**

## **CE (Europese Gemeenschap)**

Dit Iomega-product voldoet aan de volgende Europese Richtlijn(en) en Norm(en): Toepassing van Richtlijn: 2004/108/EC van de Europese Commissie. Normen waarmee de conformiteit wordt verklaard: EN55022, EN55024, EN61000-3-2, EN61000-3-3 en EN60825-1. Naam van importeur: Iomega International, S.A. Type apparatuur: Informatietechnologie-apparatuur.

#### **Afgedankte elektrische en elektronische apparatuur (WEEE)**

In overeenstemming met de Europese richtlijn 2002/96/EG betreffende afgedankte elektrische en elektronische apparatuur (AEEA) geeft de vermelding van het hierboven vermelde symbool op het product of de verpakking aan dat dit artikel niet in de normale, niet-gesorteerde stedelijke afvalstroom mag worden verwerkt. In plaats daarvan ligt de verantwoordelijkheid van de afvoer van dit product bij de gebruiker, die het dient aan te bieden bij een inzamelpunt voor de recyclage van afgedankte elektrische en elektronische apparatuur. De gescheiden inzameling van dit afval helpt de eventuele te recupereren materialen terug te winnen of te recycleren en vermindert de impact ervan op het milieu en de gezondheid van de mens.

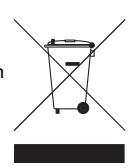

Voor meer informatie betreffende de juiste afvoermethode voor dit product, neemt u contact op met de plaatselijke overheid of de winkelier bij wie dit product is gekocht.

# **CE (Европейский Союз)**

Данная продукция компании Iomega соответствует следующим директивам и стандартам Европейского Союза: Директивы ЕС: 2004/108/EC. Стандарты, требованиям которых отвечает устройство: EN55022, EN55024, EN61000- 3-2, EN61000-3-3. Название поставщика: Iomega International, S.A. Тип оборудования: оборудование для информационных технологий.

#### **Утилизация электронного и электротехнического оборудования (WEEE)**

В соответствии с директивой 2002/96/EC в отношении утилизации электронного и электротехнического оборудования (WEEE), наличие вышеупомянутого значка на оборудовании или на его упаковке указывает на то, что устройство должно утилизироваться специальных образом. Потребитель несет ответственность за утилизацию данного устройства путем его доставки на сборный пункт, предназначенный для приемки электронного и электротехнического оборудования на переработку. Отдельный сбор таких отходов помогает оптимизировать их переработку и уменьшить вредное влияние на здоровье человека и окружающую среду.

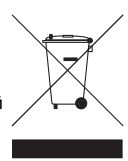

Дополнительные сведения в отношении правильной утилизации данного устройства могут быть получены у продавца устройства или у уполномоченного представителя компании-производителя.

 Models may vary. Les modèles peuvent varier. Abweichungen je nach Modell möglich. I modelli possono variare.

Los modelos pueden variar. Os modelos podem variar. Modellen kunnen verschillen. Модели могут отличаться

# **English**

If you have a problem, we can help. Please do NOT return this product to the store!

Your answer is on the web. Visit our award-winning web support site **www.iomega.com**. Select your region, then select **Support**.

## **Français**

Si vous avez un problème, nous pouvons vous aider. NE RENVOYEZ PAS ce produit au magasin !

Votre réponse est sur le Web. Site Web d'assistance primé **www.iomega.com**. Sélectionnez votre région puis **Support**.

## **Deutsch**

Wenn Sie ein Problem haben, können wir Ihnen helfen. Bringen Sie dieses Produkt NICHT zu Ihrem Händler zurück!

Ihre Antwort steht im Netz. Preisgekrönte Support-Website **www.iomega.com**. Wählen Sie Ihr Gebiet aus und klicken Sie auf **Support**.

# **Italiano**

In caso di problemi, noi possiamo fornire assistenza. NON restituire questo prodotto al rivenditore!

La risposta è sul Web. Sito di supporto sul Web premiato **www.iomega.com**. Selezionare la propria regione, quindi scegliere **Assistenza**.

# **Español**

Si tiene algún problema, podemos ayudar. ¡Por favor, NO devuelva este producto a la tienda!

Su respuesta está en la web. Destacado sitio Web de atención al cliente **www.iomega.com**. Elija su región y luego seleccione **Suporte**.

# **Português**

Se você tiver um problema, nós podemos ajudar. NÃO devolva esse produto à loja!

A resposta para você está na web. Site da web vencedor de prêmios **www.iomega.com**. Selecione a sua região e **Suporte**.

# **Русский**

Возникли проблемы – обращайтесь за помощью. НЕ возвращайте этот продукт в магазин! Решение можно найти в сети Интернет. Посетите наш отмеченный наградами веб-сайт службы поддержки по адресу **www.iomega.com/support**.

# العربية

للحصول على الخدمات والدعم للتوافرين لننتج lomega الذي لديك. يرجى زيارة الموقع الإلكتروني .www.iomega.com/support

Copyright © 2009 Iomega Corporation. All rights reserved. Iomega and the stylized "i" logo are either registered trademarks or trademarks of Iomega Corporation in the United States and/or other countries. Microsoft and Windows are either registered trademarks or trademarks of Microsoft Corporation in the United States and/or other countries. Apple and Mac are either registered trademarks or trademarks of Apple Inc. in the United States and/or other countries. Certain other product names, brand names, and company names may be trademarks or designations of their respective owners.